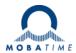

# **INSTRUCTION MANUAL**

# DTS 4128.timeserver

**Network Time Server** 

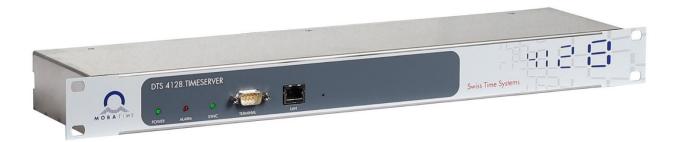

© MOBATIME BE-800847.08

#### Certification of the Producer

#### **STANDARDS**

The DTS 4128.timeserver was developed and produced in accordance with the EU Guidelines:

| 2014 / 30 / EU | EMC     |   |
|----------------|---------|---|
| 2014 / 35 / EU | LVD     |   |
| 2008 / 57 / EU | Railway |   |
| 2011 / 65 / EU | RoHS    | _ |
| 1907 / 2006    | REACH   |   |
| 2012 / 19 / EU | WEEE    |   |

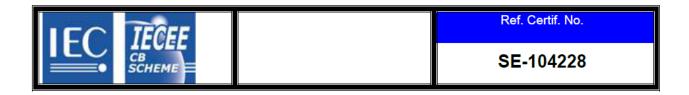

#### **References to the Instruction Manual**

- 1. The information in this Instruction Manual can be changed at any time without notice. The current version is available for download on www.mobatime.com.
- 2. The device software is continuously being optimized and supplemented with new options. For this reason, the newest software version can be obtained from the Mobatime website.
- 3. This Instruction Manual has been composed with the utmost care, in order to explain all details in respect of the operation of the product. Should you, nevertheless, have questions or discover errors in this Manual, please contact us.
- 4. We do not answer for direct or indirect damages, which could occur, when using this Manual.
- 5. Please read the instructions carefully and only start setting-up the product, after you have correctly understood all the information for the installation and operation.
- 6. The installation must only be carried out by skilled staff.
- 7. It is prohibited to reproduce, to store in a computer system or to transfer this publication in a way or another, even part of it. The copyright remains with all the rights with BÜRK MOBATIME GmbH, D-78026 VS-Schwenningen and MOSER-BAER AG CH 3454 Sumiswald / SWITZERLAND.

## **Overview**

| 1  | Safety                            | 5  |
|----|-----------------------------------|----|
|    | Maintenance                       |    |
| 3  | General Information: Introduction | 9  |
| 4  | Displays                          | 13 |
| 5  | Installation                      | 14 |
| 6  | Operation                         | 16 |
| 7  | Updates                           | 54 |
| 8  | Time administration               | 58 |
| 9  | SNMP                              | 63 |
|    |                                   |    |
| ΑF | PPENDIX                           |    |
| Α  | Connection diagrams               | 69 |
| В  | Time zone table                   | 72 |
| С  | Alarm list                        | 74 |
| D  | Troubleshooting                   | 75 |
| Ε  | Copyright notice                  | 76 |
| F  | Technical data                    | 77 |
| G  | Index                             | 79 |
| Н  | Connection table (to fill in)     | 81 |

# **Table of contents**

|   |       |                                           | _    |   | 6.5.11 Alarm relay                                                             | 36   |
|---|-------|-------------------------------------------|------|---|--------------------------------------------------------------------------------|------|
| 1 | Safe  | ty                                        | 5    |   | 6.5.12Alarm mask                                                               |      |
|   | 1.1   | Safety instructions                       | 5    |   | 6.5.13E-mail                                                                   |      |
|   | 1.2   | Symbols and Signal Words used in this     |      |   |                                                                                |      |
|   |       | Instruction Manual                        | 5    |   | 6.5.14SNMP traps                                                               |      |
|   | 1.3   | Intended Use                              |      |   | 6.5.15General settings                                                         |      |
|   | 1.4   | Observe operating safety!                 |      |   | 6.5.16Network                                                                  | 43   |
|   | 1.5   | Consider the installation site!           |      |   | 6.5.17 Services (network services FTP, telnet,                                 |      |
|   | 1.6   | Please observe the electromagnetic        | 0    |   | SSH)                                                                           |      |
|   | 1.0   | compatibility!                            | 6    |   | 6.5.18SNMP                                                                     |      |
|   | 17    |                                           |      |   | 6.5.19SNMP V1 / V2c                                                            |      |
|   | 1.7   | Network security                          | 0    |   | 6.5.20 SNMP V3                                                                 |      |
|   | 1.8   | Pay attention to the instructions for the | _    |   | 6.5.21 Time zone selection                                                     | 52   |
|   |       | connection of the power supply            | /    |   | 6.6 Maintenance menu                                                           | 53   |
| 2 | Main  | tenance                                   | 8    | 7 | 7 Updates                                                                      | 54   |
|   | 2.1   | Troubleshooting: Repairs                  | 8    | • | •                                                                              |      |
|   | 2.2   | Cleaning                                  |      |   | 7.1 Image- und Filenames                                                       |      |
|   | 2.3   | Disposing                                 |      |   | 7.2 Updating images with MOBA-NMS                                              |      |
|   |       |                                           |      |   | 7.3 Updating images with FTP                                                   |      |
| 3 | Gene  | eral Information: Introduction            | 9    |   | 7.4 Updating configurations                                                    | 55   |
|   | 3.1   | Scope of Delivery                         | 9    |   | 7.5 FTP connection                                                             | 56   |
|   | 3.2   | Technical Data                            |      |   | 7.6 Save Configuration externally                                              | 56   |
|   | 3.3   | Introduction                              |      | 0 | ,                                                                              |      |
|   |       |                                           |      | 8 |                                                                                |      |
|   | 3.4   | Device types                              |      |   | 8.1 Time acceptance                                                            | 58   |
|   | 3.5   | DTS distributed time system               | . 10 |   | 8.2 Time acceptance from an external source                                    |      |
|   | 3.6   | MOBA-NMS - Network Management             |      |   | (DCF or GPS)                                                                   | 58   |
|   |       | System                                    |      |   | 8.3 Time acceptance from NTP                                                   |      |
|   |       | 6.1 Overview of the main functions        |      |   | 8.4 NTP as backup                                                              |      |
|   |       | S.2 Device management                     |      |   | 8.5 Time server                                                                |      |
| 4 | Displ | lays                                      | . 13 |   | 8.6 Time accuracy, time-keeping                                                |      |
|   | 4.1   | LED displays                              | 13   |   | 8.7 Leap second                                                                |      |
|   | 4.2   | LED indication back side                  |      |   | 8.8 NTP Authentication                                                         | 50   |
| _ |       |                                           |      |   | 8.8.1 NTP symmetric keys                                                       | 59   |
| 5 | Insta | llation                                   | . 14 |   | 8.8.2 NTP Autokey                                                              |      |
|   | 5.1   | Connections                               | . 14 |   | 8.9 Redundant operation of 2 DTS                                               |      |
|   | 5.2   | Boot procedure of the DTS                 |      |   | 4128.timeservers                                                               | 61   |
|   |       | 4128 timeserver                           | . 14 | _ |                                                                                |      |
|   | 5.3   | Firmware                                  |      | 9 |                                                                                |      |
|   | 5.4   | Basic settings (factory settings)         |      |   | 9.1 General                                                                    | 63   |
| _ | -     | • , , , , , , , , , , , , , , , , , , ,   |      |   | 9.2 Device configuration with SNMP                                             |      |
| 6 | Oper  | ation                                     | . 16 |   | 9.3 DTS subagent SNMP notification                                             |      |
|   | 6.1   | General                                   | . 16 |   | 9.3.1 Start up [dts4128StartUp]                                                | . 64 |
|   | 6.1.1 | Serial connection                         | . 17 |   | 9.3.2 Shutdown [dts4128Shutdown]                                               | . 64 |
|   | 6.1.2 | Telnet                                    |      |   | 9.3.3 Status changed [dts4128StatusChanged]                                    |      |
|   |       | SSH                                       |      |   | 9.3.4 Configuration changed [dts4128ConfigChanged].                            |      |
|   |       | Menu structure                            |      |   | 9.3.5 Alive notification [dts4128Alive]9.3.6 Alarm notification [dts4128Alarm] |      |
|   | 6.2   | MOBA-NMS operation                        |      |   |                                                                                |      |
|   |       | •                                         |      | Α | A Connection diagrams                                                          | 69   |
|   | 6.3   | Main menu                                 |      |   | A.1 Front connections                                                          | 69   |
|   | 6.4   | Status menu                               |      |   | A.2 Connections (rear view)                                                    | 70   |
|   | 6.4.1 | Time information and status               |      |   | A.3 Plug-in spring terminals                                                   |      |
|   |       | Time source information                   |      |   | A.4 Connection GNSS 4500 or DCF 450                                            |      |
|   | 6.5   | Configuration menu                        |      | _ |                                                                                |      |
|   | 6.5.1 | Lines                                     | . 24 | В | 3 Time zone table                                                              | 72   |
|   | 6.5.2 | DCF – output                              | . 25 | С | C Alarm list                                                                   | 74   |
|   | 6.5.3 | NTP slave clocks / time zone server       | . 26 |   |                                                                                |      |
|   | 6.5.4 | Time administration                       | . 27 | D | D Troubleshooting                                                              | 15   |
|   | 6.5.5 | Time source                               | . 28 | Ε | E Copyright notice                                                             | 76   |
|   |       | Time-keeping                              |      |   | F Technical data                                                               |      |
|   |       | Redundant operation                       |      |   |                                                                                |      |
|   |       | NTP server                                |      | G | G Index                                                                        | 79   |
|   |       | Manual time set / Leap second             |      |   | H Connection table (to fill in)                                                |      |
|   |       | Nandar time set / Leap second             | . 36 |   |                                                                                | J 1  |

#### 1 Safety

#### 1.1 Safety instructions

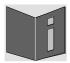

Read this chapter and the entire instruction manual carefully and follow all instructions listed. This is your assurance for dependable operations and a long life of the device.

Keep this instruction manual in a safe place to have it handy every time you need it.

#### 1.2 Symbols and Signal Words used in this Instruction Manual

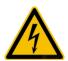

#### Danger!

Please observe this safety message to avoid electrical shock! There is danger to life!

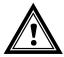

#### Warning!

Please observe this safety message to avoid bodily harm and injuries!

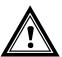

#### Caution!

Please observe this safety message to avoid damages to property and devices!

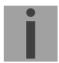

#### Notice!

Additional information for the use of the device.

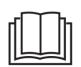

#### Important information in the Manual!

This information must be followed!

#### 1.3 Intended Use

The **DTS 4128.timeserver** is a time server for the use in network environments. It can be synchronized from NTP and be used as NTP server. In addition, it can read the time from DCF or GPS (e.g. from GNSS 4500).

For additional functions, see the device descriptions in chapter 3.

The device is designed for 19" racks and intended to be installed in a 19" cabinet. Operate the device only in installed condition and with all connectors plugged in.

Use this product only as stated in this instruction manual. Any other use is considered improper use.

#### 1.4 Observe operating safety!

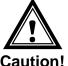

- Never open the housing of the device! This could cause an electric short or even a fire, which would damage your device. Do not modify your device!
- The device is not intended for use by persons (including children) with limited physical, sensory, or mental capacities or a lack of experience and/or knowledge.
- Keep packaging such as plastic films away from children. There is the risk of suffocation if misused.

# Caution!

#### 1.5 Consider the installation site!

- To avoid any operating problems, keep the device away from moisture and avoid dust, heat, and direct sunlight. Do not use the device outdoors.
- The device is designed for 19" racks and should only be operated installed in a 19" cabinet.
- By operating the device, the heat sinks attached to the sides get warm.
   Make sure there is enough air circulation for the heat to dissipate.
   The device shuts off when overheated. After it has regained its normal operating temperature, it will restart automatically. The settings are saved.

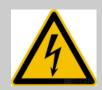

#### Danger! Make sure

that you wait before using the device after any transport until the device has reached the ambient air temperature. Great fluctuations in temperature or humidity may lead to moisture within the device caused by condensation, which can cause a short.

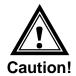

#### 1.6 Please observe the electromagnetic compatibility!

• This device complies with the requirements of the EMC and the Low-voltage Directive.

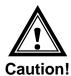

#### 1.7 Network security

- The default password shall be changed after the commissioning of the device.
- A reset of the password to default through hardware is not possible.
   Using MOBA-NMS the password can be modified.
   In case an access via MOBA-NMS is not possible, support effort will be needed or the device has to be sent back to the factory.
- Use encrypted services (SSH, SCP, SFTP)
- All unused services shall be deactivated: FTP, Telnet, ...
- Refer to our Security Guidelines TE-801312 (see "http://www.mobatime.com" Login area: > Customer\_area > Product\_Resources -10\_Timerserver\_TimeCenter).

#### 1.8 Pay attention to the instructions for the connection of the power supply

The connections are described in appendix "A Connection diagrams".

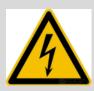

#### Danger! Absolutely pay attention::

Mounting, installation, commissioning and repairs of electrical devices must only be carried out by a licensed electrician. While the national installation regulations must be adhered.

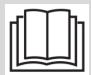

For the power supply connection ( **DC In1** ), a fuse in according to the performance data has to be provided.

The used fuses for the DC-supply have to be approved for DC.

The power supply connection ( **DC In1** ) needs to be realized with an all-pole disconnection device, which is installed near to the device mentioned in this manual, which is clearly labeled and good accessible.

Before working on a device or on the electrical installations the corresponding circuits have to be switched off and secured against uncontrolled power on.

#### 2 Maintenance

#### 2.1 Troubleshooting: Repairs

Please read carefully Appendix "D Troubleshooting" if your device does not work properly.

If you cannot rectify the problems, contact your supplier from whom you have purchased the device.

Any repairs must be carried out at the manufacturer's plant.

Disconnect the power supply immediately and contact your supplier, if ...

- liquid has entered your device
- the device does not properly work and you cannot rectify this problem yourself.

#### 2.2 Cleaning

- Please make sure that the device remains clean especially in the area of the connections, the control elements, and the display elements.
- Clean your device with a damp cloth only.
- Do not use solvents, caustic, or gaseous cleaning substances.

#### 2.3 Disposing

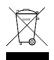

#### **Device**

At the end of its lifecycle, do not dispose of your device in the regular household rubbish. Return your device to your supplier who will dispose of it correctly.

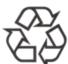

#### **Packaging**

Your device is packaged to protect it from damages during transport.

Packaging is made of materials that can be disposed of in an environmentally friendly manner and properly recycled.

#### 3 General Information: Introduction

#### 3.1 Scope of Delivery

Please check your delivery for completeness and notify your supplier within 14 days upon receipt of the shipment, if it is incomplete.

The package you received contains:

- DTS 4128.timeserver
- Mounting set for rack mounting consisting of:
  - 4 pcs nuts for 19" housing
  - 4 screws M6 for the nuts
  - 4 plastic discs for screws M6
- Connector set
  - 1 \* spring terminal 6-pole orange
  - 2 \* spring terminal 2-pole orange
- 2 pcs mounting tools with spring terminals

#### 3.2 Technical Data

See Appendix F Technical data.

#### 3.3 Introduction

The **DTS 4128.timeserver** is a NTP Time Server for use in network environments. It can be synchronized by DCF or GPS (e.g. from GNSS4500) and act as a NTP server in a network.

In addition, it can be used as a master clock for NTP slave clocks, synchronized via multicast with NTP and time zone table.

As a "main" master clock the DTS 4128 can synchronize further master clocks or other equipment by synthetic DCF.

The DTS 4128 can send e-mails as well as SNMP traps.

Via SNMP configuration and system status can be requested and the DTS 4128 can be operated.

To maintain a redundant time source, two DTS 4128 can be linked by an optical link.

#### 3.4 Device types

| Model:              | Product no.: |
|---------------------|--------------|
| DTS 4128.timeserver | 117973       |

#### **Device descriptions:**

The front plate always has DTS 4128.timeserver printed on it. The precise description is made on the identification plate on the back.

#### 3.5 DTS distributed time system

The DTS (Distributed Time System) is a system developed by Moser-Baer AG to connect decentralized master clocks, slave clock lines and time servers. For communication, standard LAN (Ethernet) is used. The DTS can be centrally operated and monitored.

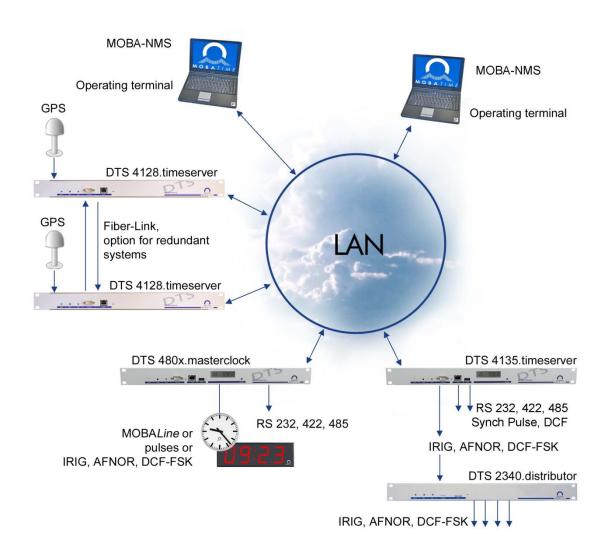

#### 3.6 MOBA-NMS - Network Management System

MOBA-NMS is a software used for central management and inquiry of state and alarm information. It supports DTS devices as well as all MOBATime analog and digital network clocks and can handle a network with more than 1000 devices. This software provides extensive functions for the configuration, installation, back-up / recovery etc. especially for DTS devices.

True to the DTS concept, MOBA-NMS can be installed multiple times in one network. With different user rights on the device and software level, the configuration abilities of different users can be set as required.

For DTS devices, all communication is conducted over SNMP V3. The SFTP protocol is used for broadcasting files.

#### 3.6.1 Overview of the main functions

The main MOBA-NMS functions for DTS devices and network clocks are listed below:

- automatic device scan over multicast or IP range
- device management using user-defined device groups → see chapter "3.6.2 Device management"
- intuitive user interface with input check for the device configuration
- status / alarm request and display on the device group level
- device firmware update for one or several devices (parallel)
- support for device commands, e. g. reset, restart etc.
- back-up / recovery of DTS devices
- transfer of the whole DTS configuration to another device
- user management with different access rights
- monitor for NTP and time zone packages
- editor for time zone files
- · online help
- etc.

#### 3.6.2 Device management

All MOBATime network devices are displayed in the so-called device view. Here, the devices can be grouped according to user-defined criteria. For this, the individual devices can simply be moved to the according groups and sorted using drag and drop. There is no limit to the number of groups and sub-groups.

Besides the organizational advantages (easier locating, better overview), a device group has the following advantages:

- commands and device updates can be applied to the whole group (including sub-groups).
- Alarms and errors of included devices are displayed on the group level.
- Complete groups can be moved / sorted among themselves.

The content of the device view can be saved and opened at a later time. The created structure and breakdown into groups is preserved.

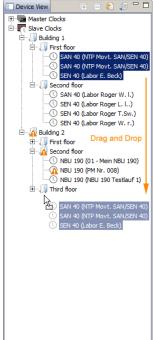

### 4 Displays

#### 4.1 LED displays

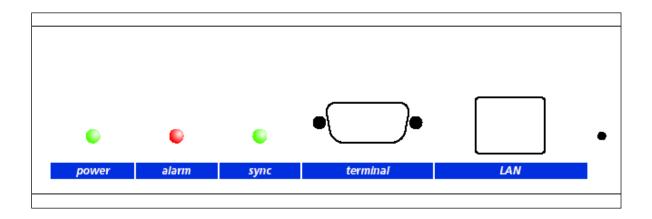

| Description     | Color           | Status               | Description                                                                                      |
|-----------------|-----------------|----------------------|--------------------------------------------------------------------------------------------------|
| Power           | Green           | On<br>Off            | Mains or DC power supply is in order No power supply                                             |
| Alarm           | Red             | On<br>Off            | The alarm relay signalizes an alarm No active alarms                                             |
| Sync            | Green           | On<br>Off            | DTS 4128 can read the time from a synchronization source Synchronization source is not available |
| LAN control lar | nps:            |                      | ·                                                                                                |
| Left            | Green<br>Orange | Blinking<br>Blinking | Network activity No connection to network                                                        |
| Right           | Yellow          | Off<br>On            | 10 Mbit<br>100 Mbit                                                                              |

#### 4.2 LED indication back side

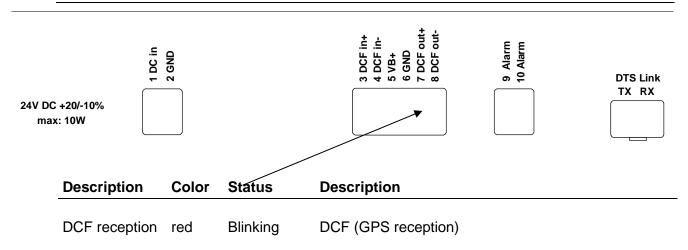

#### 5 Installation

#### 5.1 Connections

The connections are specified in Appendix "A Connection diagrams".

Only connect the designated devices to the various inputs and outputs.

#### 5.2 Boot procedure of the DTS 4128.timeserver

The normal booting time of the DTS 4128 is approx. 20 sec. with pre-set IP or with DHCP. The booting procedure of the operating system is displayed on the serial console. After that, the 'sync' control lamp is switched off and only switched on again when time is received from the time source. Without any connection to a DHCP server, the first start up can take up to 30 seconds. Afterwards, the DHCP option must be set to "off" in the network settings.

#### 5.3 Firmware

It is recommended to install the current firmware on your device prior to the definite commissioning. The current firmware can be found under <a href="https://www.mobatime.com">www.mobatime.com</a>  $\rightarrow$  Customer Data  $\rightarrow$  Product Ressources  $\rightarrow$  Time Server.

#### 5.4 Basic settings (factory settings)

| General | Language           | English |
|---------|--------------------|---------|
|         | Internal time zone | MEZ     |
|         | Menu password      | dts     |
|         |                    |         |

Time source Source DCF-GPS (UTC)

Alarm delay for failure DTS stratum auto stratum limit 12 stratum TO DCF fail 24hrs Offset per stratum 50ms Max. offset time ok time source correction 0ms

Time-keeping Mode Catch up Catch up speed 100'000ns/s

Quartz type 0
Synch only offset 800ms

Redundant operation Mode off

stratum limit 16

Max. offset to slave 100000us Port for LAN link 14338

NTP Server no server configured

Alarm

**NW Services** 

Lines DCF output on, UTC

NTP slave clocks /

Time zone server off

Network DHCP on

Autoconf IPv6 off
DHCPv6 off
Hostname DTS4128

Link auto

Relay all on

Mail off

SNMP traps off

Trap-Community trapmobatime

SSH on Telnet off FTP off

SNMP Modus on

RO-Community romobatime RW-Community rwmobatime

#### 6 Operation

#### 6.1 General

Operation occurs via a terminal menu or SNMP. SNMP operation is explained in Chapter "9 SNMP". Operation with the terminal menu takes place either via Telnet, SSH, or via a serial terminal. The serial terminal is particularly used for the first configuration. After a connection has been set up, the login screen is displayed:

| DTS4128 login: |  |  |  |
|----------------|--|--|--|
|                |  |  |  |
|                |  |  |  |

To start the menu, dts must be logged in as user. The standard password is dts. (Changing the password  $\Rightarrow$  see Chapter "6.5.15 General Settings").

Only one menu can be open at any time. The first menu started has priority. The menu is automatically closed after 10 min. without operation, and any possible connection via Telnet or SSH interrupted.

#### Backspace:

Backspace must be set to "delete" with the serial terminal.

#### Local echo:

Some terminals (serial or Telnet) do not display the characters entered. It is, therefore, necessary to switch on the "local echo" in the terminal.

#### 6.1.1 Serial connection

38400 Bauds, 8 data bits, no parity, 1 stop bit.

Windows 10, 11: e.g. with Putty

Linux: Minicom

Switch off Xon/Xoff and hardware handshake.

After establishing the serial connection, the menu can be initialized with ENTER. When rebooting, the boot process will be displayed on the serial console.

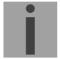

**Important:** The serial connection should always be disconnected before switching off the operating PC (exit terminal program or pull out the RS232).

#### 6.1.2 Telnet

Windows 10, 11: e.g. with Putty

User: dts

Standard Passwort: dts

Linux: Start console and enter "telnet [IP-address]"

#### 6.1.3 SSH

Windows 10, 11: z.B. mit Putty

Linux: Start console and enter "ssh dts@[IP-address]"

#### 6.1.4 Menu structure

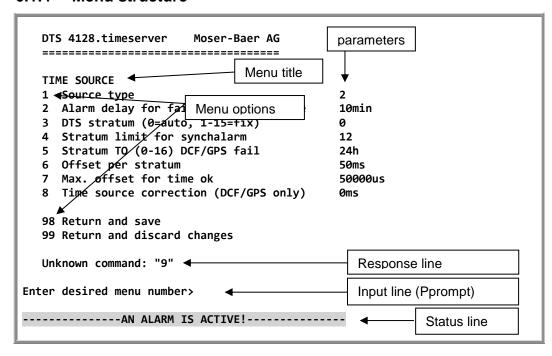

The current menu is always displayed in the **menu title**. The **menu options** show all the selectable menu functions. Provided the menu item is not a further menu, the set **parameters** are displayed. Error messages (e.g. invalid entries) or additional information to the selected menu items are displayed in the **response line**. The **input line** shows the current input values or options possible. The **status line** only appears, when an information has to be displayed, e.g. "An alarm is active".

All entries must be completed with ENTER (Return) (e.g. also ESC). The menu window can always be exited with *Ctrl-C* (incl. termination of the Telnet and SSH connection).

The desired menu can be selected with the relevant number.

The numbers 98 and 99 are always used identically:

- With 98, the settings entered are saved and the menu exited. Depending on the change, the DTS 4128, or only partial functions, are rebooted.
- With 99, all changes to the menu are reversed and the menu exited.
   In the menus where data cannot be saved (command 98), the menu is only exited with 99, but any changes are not saved.

The current menu is updated, without any further entry, with ENTER.

#### 6.2 MOBA-NMS operation

Configuration example of a DTS 4128 timeserver:

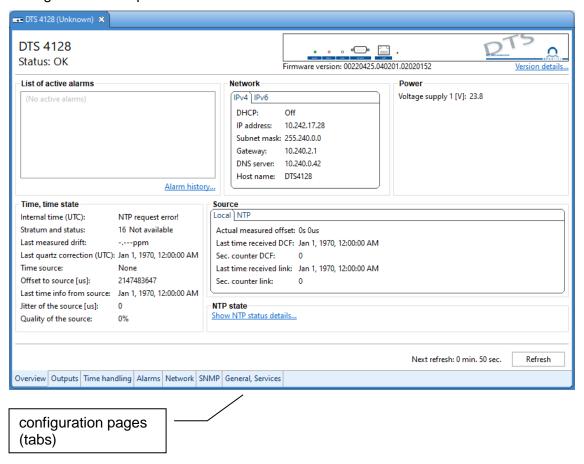

For further details on the general MOBA-NMS operation, check the integrated online help (menu "Help Show help").

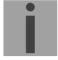

Important: In order for the communication between MOBA-NMS and the DTS devices to work, SNMP must be activated! Set terminal menu "Configuration → SNMP → SNMP Mode" to "on". SNMP is active by default.

#### Menus:

Status: Display of various information regarding operation and environment

See Chapter "6.4 Status Menu"

Configuration: Configuration of the DTS 4128

See Chapter "6.5 Configuration Menu"

Maintenance: Software update, backup and restore

See Chapter "6.6 Maintenance Menu"

The status menu consists of 2 pages.

#### Status menu page 1:

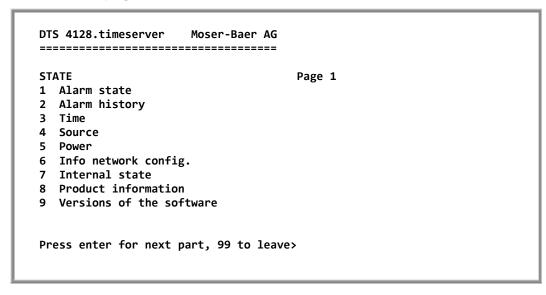

#### Path: 1 Status

The menu shows various information on the current operating status.

- Requesting alarm status, display of all the DTS 4128 active errors.
   Display of the DTS 4128 alarms (64) on 4 pages. The ALARM DETAIL menu pages can be scrolled through with ENTER. Active alarms are displayed with a \*. The ALARM DETAIL menu page can be exited with ESC. All DTS 4128 active alarms are displayed, masking (e-mail, traps, relay) only occurs later.
- Alarm history display.
   Display of the DTS 4128 alarm record, newest alarm first. The ALARM RECORD menu pages can be scrolled through with ENTER. The ALARM RECORD menu page can be exited with ESC.
- 3. Current time and status display. See Chapter "6.4.1 Time Information and Status"
- 4. Time source information display. See Chapter "6.4.2 Time Source Information"
- 5. DTS applications software versions display.
- 6. Linux system software versions display.
- 7. Power supply information (voltage) display.
- 8. Current network configuration display.
- 9. DTS 4128 system information display (internal status, control voltage, quartz..). This information is for support purposes.

#### Status menu page 2

Path: 1 Status→ [Enter]

Display of information with regard to the internal state of the NTP server.

#### 6.4.1 Time information and status

```
DTS 4128.timeserver
                     Moser-Baer AG
TIME INFORMATION AND STATUS
Internal time of the DTS (local time)
                                         09:10:52 26.08.21
Stratum and state of DTS
                                         1 MASTER
Last measured drift
                                         -0.0057ppm
Last quartz correction
                                         07:10:01 26.08.21
Time source
                                         GPS (DCF)
Offset to source
                                         0us
Last time information from source
                                         07:10:01 26.08.21 UTC
Jitter of the source
                                         0us
Quality of the source
                                         100%
99 Return
Enter desired menu number>
```

Path: 1 Status → 3 Time

| -Internal time of the DTS:      | local time                                          |
|---------------------------------|-----------------------------------------------------|
| -Stratum and status of the DTS: | current stratum, status: MASTER, SLAVE, not defined |
| -Last measured drift:           | drift before the last quartz correction             |
| -Last quartz correction:        | time of the last quartz correction                  |
| -Time source:                   | current time source                                 |
| -Offset to source:              | offset to source (source – system time)             |
| -Last time info. from source:   | time of the last information from source            |

-Jitter of the source: current jitter

-Quality of the source: quality of the source

#### 6.4.2 Time source information

DTS 4128.timeserver Moser-Baer AG

TIMESOURCE INFORMATION
Actual measured offset Ous GPS FPGA

Last time received DCF 07:18:00 26.08.20 UTC (10)

Sec. counter DCF 43

Last time received link 06:49:00 26.08.20 UTC

Sec. counter link

NTP source No menu entry available

NTP source offset 0us
NTP source jitter 2us
NTP source stratum 0

99 Return

Enter desired menu number>

Path: 1 Status → 4 Source

- Currently measured offset: last measured offset with source info and

type of measurement (only needed for Moser-

Baer support).

- Last time received DCF: last time received from DCF source

- Sec. counter DCF: the counter is incremented by 1 with each DCF

pulse. For the minute marker, the counter is set

to 0.

- Last time received link: last time received from DTS Link

- Sec. counter link: analogue sec. counter DCF

- NTP – Source: current time source (system-peer) of the NTP

Server

- NTP source offset: current offset of the NTP Server

- NTP source jitter : jitter of the current source

- NTP source stratum: stratum of the current source

Path: 2 Configuration

Configuring the DTS 4128 through various submenus:

- Configuring the lines / outputs (DCF out, NTP slave clock line)
   See Chapter "6.5.1 Lines"
- Configuring the time source, time-keeping etc. See Chapter "6.5.4 Time Administration"
- Alarm settings (alarm relay, e-mail, SNMP)
   See Chapter "6.5.10 Alarms"
- General settings of the DTS 4128 (language, time zone for alarms and display, password for menu, power supply monitoring...)
   See Chapter "6.5.15 General Settings"
- Network Settings See Chapter "6.5.16 Network"
- Services (switching network services such as FTP, Telnet, SSH on or off)
   See Chapter "6.5.17 Services (Network services FTP, Telnet, SSH....)"
- SNMP Configuration for GET/PUT.
   See Chapter "6.5.18 SNMP" (Traps are dealt with in menu '2. Configuration' → '3. Alarms' → '3. Traps'. See also Chapter 6.5.14 SNMP Traps

#### 6.5.1 Lines

Under lines, settings can be undertaken for the following 3 functions:

- 1 DCF Output → see Chapter "6.5.2 DCF Output"
- 2 NTP slave clocks / time zone server
  - → see Chapter "6.5.3 NTP Slave Clocks / Time Zone Server "

#### 6.5.2 DCF - output

The DTS 4128 is equipped with one DCF output line. This line is available as an electrical current loop DCF output.

The settings of the DCF line:

Path: 2 Configuration →1 Line → 1 DCF out

- 1. Select line function: off or DCF on
- 2. Select time zone: see Chapter "6.5.21 Time Zone Selection"

#### 6.5.3 NTP slave clocks / time zone server

NTP slave clock line for operating slave clocks on the LAN (Ethernet). With this clock line, a world time function can be realized.

```
DTS 4128.timeserver
                     Moser-Baer AG
_____
NTP SLAVE CLOCKS AND TIME ZONE SERVER
1 Mode(0=off 1=NTP 2=NTP+TZ 3=TZ 4=TZ poll) 0
2 Multicastaddress
                                         65534
3 Multicastport
4 Pollinterval for NTP
                                         0
5 Packet time to live (hops)
                                         1
6 Repeat time to send TZ-tables (sec)
                                         60
7 Delay time between packets (sec)
8 Configure time zone table
98 Return and save
99 Return and discard changes
Enter desired menu number>
```

Path: 2 Configuration →1 Line →2 NTP slave clocks / time zone server

- 1. Mode of clock line: 0 = off, 1 = Send NTP multicast, 2 = Send NTP Multicast and Time zone table, 3 = Send Time zone table, 4 = Time zone on reqest, 5 (only for maitenance) = Send an empty Time zone table and return to previous mode.
- 2. Multicast adress for NTP and time zone server: **239.192.54.x**Group address: x = 1..15 for MOBATIME devices, e.g. NCI, SEN 00.
- 3. Multicast port for Time zone server (enter an arbitrary value, empty is not allowed! Value e.g.: 65530).
- 4. Poll-interval for NTP Multicast in 2^poll-values in seconds (range: 1 16).
   E.g. poll-value = 2 → interval: 2² = 4 sec., poll-value = 5 → interval: 2⁵ = 32 sec.
   For redundant Multicast time servers see remark next page.
- 5. Packet time to Live (TTL) for NTP- and time-zone-Multicast-packets in hops. (Number of Routers in a network to transfer the packets through; for simple network without routing, enter value "1", for 1 Router enter "2").
- 6. Repeat time to send time zone table: 10 86400 sec
- 7. Delay time between the sending of the individual time zone entries (one entry per Multicast packet) of the table: 1 60 sec.
- 8. Configuration of individual time zone entries. Displays menu "TIME ZONE TABLE".

**Important:** Changes of multicast-address, pollinterval and TLL lead to a **restart** of the NTP server.

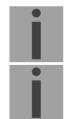

Important: For the operation of a Multicast communication (NTP and Time Zone Server) the configuration of a gateway is required (see chapter 6.5.16 Network). The gateway can be set manually or by using DHCP. If there's no gateway available, it's possible to set the own IP as gateway.

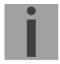

#### Important: Redundant Multicast time server:

If in the same network two NTP server should send NTP with same Multicast IP address (redundancy), then the first time server has to be configured with a small **pollinterval** (e.g. 2 → sec.) and second time server with a large pollinterval (min. 100 x larger, e.g. 9 → 512 seconds). As long as the first time server is sending NTP Multicast packets, the packets from second time server are ignored. This configuration is needed, to reach a defined situation for the end devices (the DTS with the more frequently NTP send rate gets higher priority for time reception).

#### Time zone table for the NTP slave clock line:

```
DTS 4128.timeserver
                       Moser-Baer AG
______
TIME ZONE - TABLE
Zone01: 2 [+1] Brussel
                                   Zone02: 2 [+1] Brussel
                                   Zone04: 19 [+9] Tokyo
Zone03: 0 [0] UTC
                                 Zone06: 8 [+3] Kuwait
Zone08: -1 Unknown season
Zone10: -1 Unknown season
Zone05: 3 [+1] Athens
Zone07: -1 Unknown season
Zone09: -1 Unknown season
                                  Zone12: -1 Unknown season
Zone11: -1 Unknown season
Zone13: -1 Unknown season
                                  Zone14: -1 Unknown season
Zone15: -1 Unknown season
Enter requested entry
Press enter for next part, 99 to leave>
```

Path: 2 Configuration →1 Line →2 NTP slave clocks / time zone server → 8 Configure time zone table8

Display of all time zone entries (15) of time zone servers for NTP slave clock lines.

Choose a zone number to change selected zone.

Time zone selection (see chapter 6.5.21 Time zone selection).

The page can be exited with 99. Changes are first stored or reset on the overlying menu page.

#### 6.5.4 Time administration

Under time administration, settings can be undertaken for the following functions:

- Time source configuration → see chapter 6.5.5
- Time-keeping configuration → see chapter 6.5.6
- Redundant Operation → see chapter 6.5.7
- NTP Server → see chapter 6.5.8
- For setting the time manually / Leap second → see chapter 6.5.9

#### 6.5.5 Time source

Time source configuration.

```
DTS 4128.timeserver
                     Moser-Baer AG
_____
TIME SOURCE
                                          2
1 Source type
2 Alarm delay for failure of the source
                                          10min
3 DTS stratum (0=auto, 1-15=fix)
4 Stratum limit for synchalarm
                                          12
5 Stratum TO (0-16) DCF/GPS fail
                                          24h
6 Offset per stratum
                                          50ms
                                          50000us
7 Max. offset for time ok
8 Time source correction (DCF/GPS only)
                                          0ms
98 Return and save
99 Return and discard changes
Enter desired menu number>
```

Path: 2 Configuration →2 Time handling→1 Time source setting1

Type of time source: 0=none, 1=DCF MEZ, 2=GPS-DCF (UTC), 4=NTP

2. Alarm delay at failure of time source (minutes):

0 = off, 1-2'160min, default = 0 Error: "loss of time source TO"

3. DTS stratum 0=Stratum is automatically calculated according to

the time source.

1-15=Stratum is manually set

4. Stratum limits for alarm Limits for alarm "Time source lost" (1-16)

Error: "loss of time source stratum"

5. Duration of stratum change 1 to 16 in the case of time loss (1-999h),

e.g. 24 hrs → stratum counts up from 1 to 16 within 24 hrs.

6. Offset per Stratum in ms (0-40'000ms). Stratum is calculated with this value when

time is received again:

Offset/Stratum = 30ms, offset of the time source 150ms → Stratum = 5

7. Max. offset for time source to set valid time in µs at start up.

 $(0-1'000'000\mu s)$ 

8. Time source correction (only for DCF), +/-60'000ms

For description of time source see Chapter "8 Time administration "

#### 6.5.6 Time-keeping

Path: 2 Configuration →2 Time handling→ 2 Time adjustment setting

1. Adjust mode: 0=time is slowly adjusted (accord. to "Max. catch-up speed")

1=time is set immediately

2. Maximum catch up speed in ns/s (0-10'000'000).

3. Quartz type: Standard=0 (0-255)

4. Synch. only offset: 0=off

100-5000ms=Limits as from which time is no longer accepted

→ Alarm "Syn only diff too great"

For a description of time-keeping see Chapter "8 Time administration"

#### 6.5.7 Redundant operation

Path: 2 Configuration → 2 Time handling → 3 Redundant operation

1. Mode: 0=single operation

1=redundant operation of 2 DTS 4128 (Master-Slave operation)
2=redundant operation of 2 DTS 4128 (Master-Slave operation) without LAN communication between the 2 devices

- 2. Stratum limit to switch from slave to master. Standard 16 (1-16)
- 3. Max. offset of slaves to the slave time source for triggering the alarm "Offset Source (Slave)" (0-5'000'000us)
- 4. Port for LAN-Link. default 14338
- 5. IP address of the 2<sup>nd</sup> DTS 4128. Only required, if the optical link is not working. Format 10.241.23.99 ENTER without entering an address will delete the entry.
- 6. Manual change from slave to master. The command is effected immediately. Saving with '98' is not required when exiting the menu.

For a description of redundant operation, see Chapter "8.9 Redundant Operation of 2 DTS 4128.timeservers"

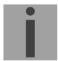

**Important!** In redundant operation, no NTP servers may be configured as backup sources.

The redundant operation only works with GNSS synchronization!

#### 6.5.8 NTP server

NTP can run as server or combined as server/client. To run NTP as source (NTP as client), in the menu '2. Configuration' → '2. Time handling' → '1. Time source setting' → '1. Source type' choose NTP and set at least one server. If NTP server is configured, but NTP is not indicated as time source, NTP only runs as backup time source (redundancy) to the actual time source.

The exact behavior of NTP time sources is described in chapter "8.3 Time acceptance from NTP".

Further two multicast or broadcast addresses can be configured.

```
DTS 4128.timeserver
                     Moser-Baer AG
_____
NTP SERVER CONFIGURATION
1 Configuration timeserver address 1
                                         10.241.17.1
2 Configuration timeserver address 2
                                         ntp.test.org
3 Configuration timeserver address 3
4 Configuration timeserver address 4
5 Configuration multi-/broadcast address 1
6 Configuration multi-/broadcast address 2
7 NTP Authentication
  NTP slave clock line (info only)
99 Return
Enter desired menu number>
```

Path: 2 Configuration → 2 Time handling → 4 NTP server configuration

- 1.-4. Summary about configured NTP time sources. Select to configure.
- 5.-6. Summary about configured NTP broadcast addresses. Select to configure.
- 7. NTP Authentication: Changes to the menu "NTP AUTHENTICATION" Information about a multicast address, configured for NTP slave clocks.

#### Configuration of the individual server/peer address is as follows:

DTS 4128.timeserver Moser-Baer AG \_\_\_\_\_ **ENTRY TIMESOURCE** 10.241.17.1 1 Source 2 Minpoll 3 Maxpoll 5 4 Server/Peer server 5 Prefer no 6 Authentication key off 98 Return and save 99 Return and discard changes Enter desired menu number>

Path: 2 Configuration → 2 Time handling → 4 NTP server configuration → 1-4 Configuration timeserver address x

- Insert time sources (IP address or name, e.g. "ntp.metas.ch") ENTER without entry of an address will delete value.
- 2.-3. Configurations of **Minpoll** and **Maxpoll**: Inquiry interval 2^poll value in seconds. 0 = automatically

e.g. poll value=3  $\rightarrow$  intervall 3:  $2^3$  = 8sec., poll value=5  $\rightarrow$  intervall 5:  $2^5$  = 32sec. Range of poll values (exponent): 1 - 16

To get an exact synchronization it's better to limit Maxpoll to 6 (64 sec.).

- 4. Set type of inquiry: server or peer
- 5. Preferred source: on or off
- Authentication key: off, key number, autokey 6.

Notice: If a key number is entered at point 6, the entered key must also be added

to the trusted keys.

Notice: All changes lead to a restart of the NTP server!

Notice: If NTP only runs as a backup (source DCF or GNSS), no NTP source should be indicated as prefer!

Notice: Maxpoll should not be selected below 4 (16 sec), as otherwise, internal trimmung may be inaccurate.

> Maxpoll and Minpoll on automatic can lead to insufficient synchronization accuracy. The specified accuracies were measured with Minpoll = 3 and

Maxpoll = 6.

The configuration server should be used whenever possible.

#### Configuration of the Multi- / Broadcast address is as follows:

Path: 2 Configuration → 2 Time handling → 4 NTP server configuration → 5-6 Configuration multi-/broadcast address

- 1. IP address of the destination network (multicast or broadcast). ENTER without entering an address will delete the entry.
- Interval for sending out the NTP information in seconds.
   The interval is rounded after the entry to NTP standard, which only permits values of format 2<sup>x</sup>: 1,2,4,8,16,32,64. Maximum 65536 seconds.
- 3. TTL (time to live) in hops. Only required for multicast.

  Number of routers over which the multicast packet should be transmitted: for simple networks without a router enter 1, for 1 router enter value 2.
- 4. Authentication key: off, key number, autokey

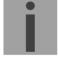

**Important:** All changes lead to a restart of the NTP server.

#### Configuration of the NTP authentication:

The NTP authentication is described in chapter "8.8 NTP Authentication".

```
DTS 4128.timeserver
                    Moser-Baer AG
NTP AUTHENTICATION
1 Import keys (from /ram)
  Export keys (to /ram)
                                        12 8 15
3 Trusted (active) keys
4 Request keys (ntpq)
                                        R
5 Control keys (ntpdc)
                                        15
6 Autokey password
                                        Test1234
7 Autokey command
8 Access control for query
                                        off
98 Return and save
99 Return and discard changes
Enter desired menu number>
```

Path: 2 Configuration → 2 Time handling → 4 NTP server configuration → 7 NTP Authentication

Import keys (from /ram directory)
 The file ntp.keys must first be copied into the directory /ram.

**Notice:** The file must be named exactly in this way and written entirely in small letters.

- Export keys (to /ram directory)
  The current ntp.keys file is written in the directory /ram.
- 3. Select the trusted keys separated by commas or space
- 4. Select the request key
- 5. Select the control key
- 6. Set the auto key password
- 7. Execute for auto key commands:

gen\_iff generate the IFF certificate gen\_gq generate the GQ certificate gen\_mv generate the MV certificate

gen\_all generate all (IFF,GQ,MV) certificates

gen\_client generate the client certificate update\_server update the server certificate update\_client update the client certificate

export\_iff export the IFF server certificate to /ram. Parameter password

of the client

export\_gq export the GQ server certificate to /ram.
export\_mv export the MV server certificate to /ram.
import\_iff import the IFF server certificate from /ram.
import\_gq import the GQ server certificate from /ram.
import\_mv import the MV server certificate from /ram.

clear\_ram delete the certificates in /ram

clear\_keys delete the certificates in the NTP key directory

Example: export iff myPassword exports the IFF client certificate to /ram.

- 8. Access control for NTP query:
  - 0 = full access
  - 1 = local
  - 2 = no access (ntpq queries swiched off)

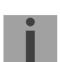

#### 6.5.9 Manual time set / Leap second

Path: 2 Configuration → 2 Time handling → 5 Manual time adjustment / leap second

- 1. Set UTC time in the format "YY.MM.DD hh:mm:ss".
  - Time is set with ENTER!
- Correct time in ms (- = backwards). Range: +/-10'000msTime is set with ENTER!
- 3. Leap second mode
  - 0 Off
  - 1 Additional second will be inserted at entered time
  - -1 Second will be deleted at entered time
- 4. Set UTC time of leap second in format: "hh:mm:ss DD.MM.YY""

Operation of leap second see chapter "8.7 Leap second".

#### 6.5.10 Alarms

Under alarms, settings can be undertaken for the following functions:

- Alarm relays → see Chapter 6.5.11
- E-Mail → see Chapter 6.5.13
- SNMP-Traps → see Chapter 6.5.14

#### 6.5.11 Alarm relay

Path: 2 Configuration → 3 Alarms → 1 Alarm relay

1. Alarm mask for relay (see Chapter "6.5.12 Alarm mask")

#### 6.5.12 Alarm mask

```
DTS 4128.timeserver
                     Moser-Baer AG
_____
ALARMMASK
                                           Page 1
[ ]=error disabled, [*]=error enabled
[*] Bit00: DTS restart [*] Bit01: Error bit1
[*] Bit02: Supply voltage too low [*] Bit03: Error bit3
[*] Bit04: Error bit4 [*] Bit05: Error bit5
[*] Bit04: Error bit4
[*] Bit06: Error bit6
                                 [*] Bit07: Error bit7
[*] Bit08: Wrong time zone DCF
                                 [*] Bit09: Error bit9
[*] Bit10: Error bit10
                                 [*] Bit11: Error bit11
[*] Bit12: Error bit12
                                 [*] Bit13: Error bit13
[*] Bit14: Error bit14
                                [*] Bit15: Error bit15
Enter alarmnumber to alter mask
Press ENTER for next part, 99 to leave>
```

Path: 2 Configuration → 3 Alarms → 1 Alarm relay → 1 Alarmmask for relay

Display of all the DTS 4128 alarms (64) on 4 pages. Pages can be scrolled through with ENTER.

An alarm on the current page can be switched on or off by entering an error number. The page can be exited with 99. The modifications will be saved or restored one menu level higher in "ALARM CONFIGURATION". All Alarms with "error bitxx" are not yet used.

A description of individual errors can be found in Appendix "C Alarm list"...

The alarm masks for the various applications (E-Mail, SNMP, SNMP Traps, alarm relay) can differ.

The alarm masks only apply to the respective function, but not to the internal alarm recording (menu '1. State'  $\rightarrow$  '1. Alarm state' and menu '1. State'  $\rightarrow$  '2. Alarm history').

#### 6.5.13 E-mail

DTS 4128.timeserver Moser-Baer AG \_\_\_\_\_ MAIL CONFIGURATION Page 1/2 1 Mailmode off 2 Alarmmask for mail ff ff ff ff ff ff ff 3 Mailserver 10.241.0.3 4 Mailport (default 25) 5 Destination mail address1 mail1@test.org 6 Destination mail address2 7 Reply mail address mail1@test.org 8 From mail address mail1@test.org 98 Return and save 99 Return and discard changes Enter desired menu number, Enter for next page>

Path: 2 Configuration → 3 Alarms → 2 E-Mail

- 1. E-mail function on or off.
- Alarm mask for e-mail notifications (see Chapter "6.5.12 Alarm Mask")
   Changes are stored or reset on the overlying menu page "MAIL CONFIGURATION".
- 3. IP address of the mail server e.g. 10.249.34.5 ENTER without entering an address will delete the entry.
- Mail server port (often 25)
- 5-6. Destination e-mail address.

ENTER without entering an address will delete the entry.

- Reply address (e.g. support, administrator...)ENTER without entering an address will delete the entry.
- Sender address (important for authentication through the mail server)
   ENTER without entering an address will delete the entry.

Press ENTER to change to page 2.

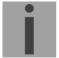

**Important:** Configuration of a gateway is required for sending e-mails (see Chapter "6.5.16 Network"). This can be set via DHCP or manually.

# E-mail configuration page 2:

Path: 2 Configuration → 3 Alarms → 2 E-Mail → Enter (switch to page 2)

11. Authentication mode:

0=off (sender e-mail address used for authentication)
1=auto (tries CRAM-MD5, LOGIN- PLAIN in this sequence)
2=PLAIN
3=LOGIN
4=CRAM-MD5

- 12. User name (only for authentication mode 1-4)
- 13. Password (only for authentication mode 1-4)

Press ENTER to change to page 1.

# Format of an error message via E-Mail:

```
Event <Alarm 03 set: Power failure 1>
Time <11:26:45 10.01.07>
Hostname <DTS4128 (10.241.0.30)>
```

### **6.5.14 SNMP** traps

For a description of SNMP functionality, see also Chapter "9 SNMP".

Traps are also designated as notifications (from SNMP V2)

DTS 4128.timeserver Moser-Baer AG \_\_\_\_\_ SNMP-TRAP CONFIGURATION 1 Trap mode 2 Alarmmask for trap ff ff ff ff ff ff ff 3 Trap community string trapmobatime 4 Configuration of destination 1 10.240.10.44 10.240.0.85 5 Configuration of destination 2 6 Time periode for alive message 300sec 98 Return and save 99 Return and discard changes Enter desired menu number>

Path: 2 Configuration → 3 Alarms → 3 Traps

1. Trap mode on or off

Alarm mask for SNMP trap messages (see Chapter "6.5.12 Alarm Mask")
 Changes are first stored or reset on the overlying menu page "SNMP TRAP CONFIGURATION".

3. Trap community string (group membership for traps). Standard: *trapmobatime*.

4. Configuration of the receiving system (trap sink) 1

5. Configuration of the receiving system (trap sink) 2

6. Time period for alive messages in seconds. 0 = no alive traps are sent Range: 1-7'200sec

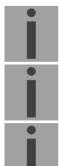

Important: General settings for SNMP can be found in menu '2. Configuration' →

'7. SNMP'. See also Chapter "0 SNMP".

**Important:** Configuration of a gateway is required for sending SNMP traps (see

Chapter 6.5.16 Network). This can be set via DHCP or manually.

# Configuration of the receiving systems

Path: 2 Configuration → 3 Alarms → 3 Traps → 4-5 Configuration of destination

- 1. Address of the evaluation system e.g. 10.240.10.44. ENTER without entering an address will delete the entry.
- 2. Port of the evaluation system (usually 162).
- 3. SNMP Version: 1=SNMP V1, 2=SNMP V2c

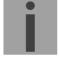

# 6.5.15 General settings

Path: 2 Configuration → 4 General

- 1. Setting the display language
- 2. Setting the time zone for the display, and also all alarm logs, e-mail and SNMP. (See chapter 6.5.21 Time Zone Selection)
- 3. Enter password for the menu (user *dts*) (max. 15 characters). A password must be configured.

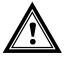

**Caution:** The default password shall be changed after the commissioning of the device.

#### 6.5.16 Network

DTS 4128.timeserver Moser-Baer AG

**NETWORK GENERAL** 

1 IPV4 Configuration

2 IPV6 Configuration

3 Host name (Device name) DTS4128

4 Domain name

5 Network Interface auto

98 Return and save

99 Return and discard changes

Enter desired menu number>

Path: 2 Configuration → 5 Network

1. Configuration of IPv4 parameters

2. Configuration of IPv6 parameters

Set host name.

Notice: A host name must always be configured.

Host names and their format are described in the Internet standards RFC

952 and RFC 1123:

Domains and host names may only contain letters (capitals or small letters) and numerals ("0-9"). In addition, the minus sign ("-") may also be

used, as long as it is not at the end.

**Everything else is not permitted!** 

4. Set domain e.g. test.org

5. Set network interface: Auto, 100/10Mbit, half, full duplex

View of the current network state in Menu: '1 Status' → '6 Info network config.'

**Notice:** The menu is closed upon modifying the IP or the DHCP mode.

**Notice:** DHCP on/off, each change of this setting will result in a **restart** of the NTP

server!

**Notice:** For the operation of a **Multicast** communication (NTP and Time Zone

Server) **the configuration of a gateway is mandatory**. The gateway can be set manually or by using DHCP. If no gateway is available, the own IP

address can be used.

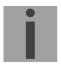

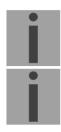

**Notice:** Only one DNS server should be configured (IPv4 or IPv6).

**Notice:** Modifications to the network must be coordinated with the network

administrator!

# **Network configuration IPv4:**

DTS 4128.timeserver Moser-Baer AG

**NETWORK IPV4** 

1 DHCP off

 2
 IP address
 10.242.17.28

 3
 Subnet mask
 255.240.0.0

 4
 Gateway
 10.240.2.1

 5
 DNS server
 10.240.0.42

98 Return and save

99 Return and discard changes

Enter desired menu number>

Path: 2 Configuration → 5 Network → 1 IPV4 Configuration

 DHCP on or off, the following fields are not available in case of DHCP = on. A DHCP renew can also be triggered via this point.

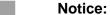

DHCP on, if no DHCP server is available, leads to longer start-up time

(<75 sec.) of the DTS.

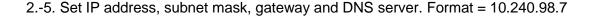

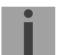

# **Network configuration IPv6:**

DTS 4128.timeserver Moser-Baer AG \_\_\_\_\_ **NETWORK IPV6** 1 Mode / Autoconf off 2 DHCPv6 off 3 IP address 1 / Prefix 0::0/64 4 Gateway 1 0::0 5 DNS server 0::0 98 Return and save 99 Return and discard changes Enter desired menu number>

Path: 2 Configuration → 5 Network → 2 IPV6 Configuration

- 1. Autoconf on or off
- 2. DHCPv6 on or off
- 3. IP address with prefix in IPv6 format e.g. 2001:2345:6789::12:1:34/64
- 4. Gateway in IPv6 format
- 5. IPv6 DNS server

# 6.5.17 Services (network services FTP, telnet, SSH...)

Network services configuration:

Path: 2 Configuration → 6 Services (FTP, telnet, SSH)

1-3. Switch the individual services off or on.

#### 6.5.18 SNMP

For a description of SNMP functionality, see also Chapter "9 SNMP".

Path: 2 Configuration → 7 SNMP

1. Mode. 0=off, 1=on. SNMP information of MIB 2 is always available.

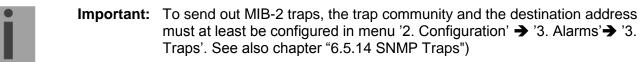

- 2. Alarm mask for SNMP status (see Chapter "6.5.12 Alarm mask"). The modifications will be saved or restored one menu level higher in "SNMP CONFIGURATION".
- 3. DTS Location information, which is displayed in the SNMP management tool.
- 4. Contact information, which is displayed in the SNMP management tool.
- Configuration of SNMP V1 / V2 c (specific settings). See chapter "6.5.19 SNMP V1 / V2c"
- 6. Configuration of SNMP V3 (specific settings). See chapter "6.5.20 SNMP V3"

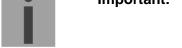

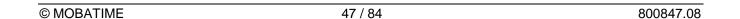

# 6.5.19 SNMP V1 / V2c

Path: 2 Configuration → 7 SNMP → 5 SNMP V1/V2c security configuration

- Community string for **read only** (Group membership for GET). Standard: *romobatime*.
- 2. Community string for **read/write** (Group membership for GET/PUT). Standard: *rwmobatime*.

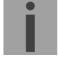

### 6.5.20 SNMP V3

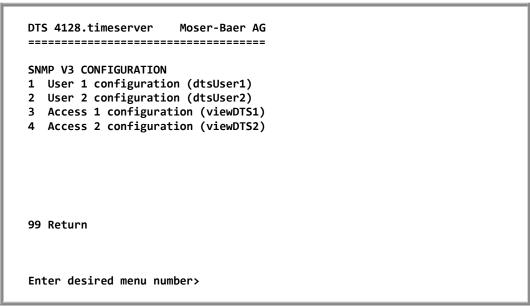

Path: 2 Configuration → 7 SNMP → 6 SNMP V3 security configuration

- 1. 2. Configuration of user-defined SNMP accounts dtsUser1 and dtsUser 2
- 3. 4. Configuration of user-defined SNMP access rights viewDTS1 and viewDTS2

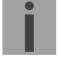

### **User configuration SNMP V3:**

DTS 4128.timeserver Moser-Baer AG -----SNMP V3 USER CONFIGURATION dtsUser1 1 Password for authent. and privacy mobatime 2 Min security level priv viewDTS1 3 Read access (read view) 4 Write access (write view) viewDTS2 98 Return and save 99 Return and discard changes Enter desired menu number>

Path: 2 Configuration → 7 SNMP → 6 SNMP V3 security configuration → 1-2 User configuration

1. Password for authentication (MD5) and privacy (DES). 8 – 40 characters.

2. Minimal security level: 1=noauth (no authentication)

2=auth (only authentication)

3=priv (authentication and privacy)

3. SNMP read access: 0=none (no access)

1=all (full access)

2=DTS info (only DTS specific information)

3=user defined 1 (viewDTS1) 4=user defined 2 (viewDTS2)

4. SNMP write access 0=none (no access)

1=all (full access)

2=DTS info (only DTS specific information)

3=user defined 1 (viewDTS1) 4=user defined 2 (viewDTS2)

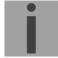

# Access configuration SNMP V3:

```
DTS 4128.timeserver
                    Moser-Baer AG
-----
SNMP V3 ACCESS CONFIGURATION
                                        viewDTS1
1 Include OID 1
                                         .1.3.6.1.4.1.8072
2 Include OID 2
                                         .1.3.6.1.4.1.2021
                                        .1.3.6.1.4.1.13842.4
3 Include OID 3
4 Exclude OID 1
                                        .2
5 Exclude OID 2
6 Exclude OID 3
                                         . 2
98 Return and save
99 Return and discard changes
Enter desired menu number>
```

Path: 2 Configuration → 7 SNMP → 6 SNMP V3 security configuration → 3-4 Access configuration

- 1. 3. Include View path, form: .1.3.6.1.4.1.13842.4 (DTS) or *.iso* (complete SNMP ISO path).
- 4. 6. Exclude View path: analogue include.

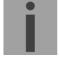

#### 6.5.21 Time zone selection

Path: 2 Configuration → 4 General → 2 Timezone displayed times

Display of all the DTS 4128 time zones (100) over several pages. The pages can be scrolled through with ENTER.

A time zone can be selected on the actual page by entering a time zone number.

Only one time zone is selected at any time.

Press ESC to leave the page. The modifications will be saved or restored one menu level higher.

DTS 4128.timeserver Moser-Baer AG

#### MAINTENANCE

- 1 Update software
- 2 Backup configuration
- 3 Restore configuration (backup)
- 4 Restore configuration (default MOBA)
- 5 Restart device

99 Return

Enter desired menu number>

Path: 3 Maintenance

- 1. Initiating a software update (files must have been copied into the directory /ram of the DTS 4128 before). → See Chapter "7 Updates"
- 2. Backup the entire configuration
- 3. Restore the entire configuration from the saved backup.
- 4. Restore the entire configuration to factory settings.
- 5. Restart DTS 4128

See also Chapter "7 Updates".

# 7.1 Image- und Filenames

The Image files and the filenames are different for the two device versions:

| File description     | DTS 4128 V1       | DTS 4128 V2           |
|----------------------|-------------------|-----------------------|
| Boot image           | dts4128u-boot.bin | dts4128u-boot.imx     |
| RootFS image         | dts4128rootfs.img | dts4128rootfs.ubifs   |
| Devicetree           | n/a               | dts4128devicetree.dtb |
| Kernel Image         | dts4128ulmage26   | dts4128zImage         |
| Geräte-Applikation   | dts4128dtsapp.img | dts4128app.ubifs      |
| Geräte-Konfiguration | dts4128dtscfg.img | dts4128cfg.ubifs      |
| Checksummen Datei    | dts4128check.md5  | dts4128check.md5      |

# 7.2 Updating images with MOBA-NMS

Steps for updating images using MOBA-NMS:

- 1. Select DTS device(s) in the device view.
- 2. Menu 'Edit' → 'Commands' → Select 'Firmware Update...'.
- 3. Enter the path to the file 'dtscheck.md5' or select it using the 'Browse...' button.
- 4. Enter further paths to images or select them using the 'Browse...' button.
- 5. Optionally: Check the box 'Backup device(s) configuration before update' and enter the destination directory for the backup file(s). If a destination folder is selected, the whole device configuration will be saved before the backup. Additionally, if the device configuration image is written too, the saved configuration can be automatically restored after the update. For this, check the box 'restore configuration after update'.
- 6. By clicking the 'OK' button, the update is initiated.

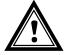

Caution:

The update procedure (item 6) can take some time (<5 min.) and may not be interrupted under any circumstances. In case of an interruption, the software on the DTS 4128 is destroyed and it can only be repaired in the factory.

# 7.3 Updating images with FTP

Images according to table in chapter 7.1 Additionally the file dts4128check.md5 must exist.

# → all file names are case-sensitive.

Steps for updating images:

- 1. Connect a FTP client software (binary format) to the DTS 4128 (e.g. with Internet Explorer enter: *ftp://dts@[IP address]*) (as user dts).
- 2. During an update of the device the configuration of DTS 4128 is overwritten. To save existing configuration, save file *dts4128.conf / dtsdevice.conf* from directory /etc. After updating, rewrite the file to DTS 4128 (see chapter 5.2 Updating applications or configurations).

- 3. Change to the directory /ram.
- 4. Copy the image into the directory /ram.
- 5. Close FTP connection.
- 6. The update procedure can be started on the DTS 4128 by selecting the menu '3. Maintenance' → '1. Update Software' and press ENTER. The message "Update in progress" appears and at the same time, "Please wait!>" is shown in the command line. All files are copied. The DTS 4128 is automatically restarted on completion of the update.

The telnet or SSH session has to be restarted.

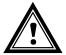

Caution:

The update procedure (point 6) may take longer time depending on the type and number of images (<5 min) and must not be interrupted under any circumstances. If interrupted, the software on the DTS 4128 will be destroyed and it has to be returned to the manufacturer for repairing.

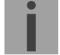

**Important:** Only for DTS 4128 V1 devices:

With this update procedure the whole configuration of the DTS is lost. Therefore after the update the current IP address (set from DHCP) has to be read again via a serial connection, before via FTP the earlier saved file dts4128.conf/ dtsdevice.conf can be copied back (see procedure in

chapter 7.4).

#### 7.4 **Updating configurations**

To update the configuration on the DTS 4128 the following procedure has to be used.

- → all file names must be written in small letters.
- 1. Connect a FTP client software to the DTS 4128 (e.g. with Internet Explorer enter: ftp://dts@[IP address]) (as user dts).
- 2. Change to the directory /ram.
- 3. Copy all the files to be updated into the directory /ram.
- 4. Close FTP-Connection.
- 5. The update procedure can be started on DTS 4128 by selecting the menu '3. Maintenance' > '1. Update Software' and press ENTER. The message "Update in progress" appears and at the same time, "Please wait!>" is shown in the command line. All files are copied. The DTS 4128 is automatically restarted on completion of the update.

The telnet or SSH session has to be restarted.

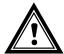

Caution: The copy procedure (point 5) may take longer depending on the type and number of images (<5 min) and must not be interrupted under any circumstances. If interrupted, the software on the DTS 4128 will be

destroyed and it has to be returned to the manufacturer for repairing.

#### **FTP** connection 7.5

Connect a FTP client software (binary format) by entering ftp://dts@[IP address of the DTS 4128] (e.g. with Internet Explorer enter: ftp://dts@10.241.0.5).

To directly reach the sub-directory /ram, you can enter ftp://dts@[IP address]/ram.

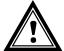

The FTP client must be set to binary mode. An update with images

transferred in ASCII mode may destroy the DTS device.

#### **FTP-Tools**

|                                          | Windows 10, 11                              | Linux (Suse, Redhat) |
|------------------------------------------|---------------------------------------------|----------------------|
| Integrated in the system (file manager): | Windows Explorer  Start → Execute: Explorer | Konqueror            |
| Programs (examples)                      | CuteFTP                                     | KBear                |

#### 7.6 Save Configuration externally

(for backup or copy to another DTS 4128)

# Save the current configuration via MOBA-NMS:

- Select DTS device in the device view.
- Menu 'Edit' → Select 'Backup configuration...'.
- Select the elements that are to be saved. (In case of doubt, select everything)
- 4. Click button 'Next >'.
- 5. Indicate destination file by clicking the 'Browse...' button.
- 6. Optionally: enter a free backup comment. E.g. reason for the backup, use, etc. This comment will then be shown during the restoration of the backup.
- 7. By clicking the 'Finish' button, the backup is created.
- Am Ende des Backup-Vorgangs wird eine Übersicht über den Verlauf angezeigt. Daraus ist ersichtlich, welche Elemente gesichert wurden und welche nicht vorhanden sind oder nicht gesichert werden konnten.

#### Save the current configuration via FTP:

- Connect a FTP client software to the DTS 4128 (e.g. with Internet Explorer enter: ftp://dts@[IP address]) (as user dts).
- 2. Change to the DTS 4128 directory /etc.
- Save the dts4128.conf / dtsdevice.conf (configuration) to the user PC (e.g. copy the file to the Desktop or to the directory My Documents).

# Copy configuration to another DTS 4128:

In order to copy the entire configuration or elements of it from a DTS device to another, the according assistant in MOBA-NMS can be used. For this, select the source device (from which the configuration shall be transferred) and start the assistant in the menu 'Edit' → 'Transfer configuration...'. It will lead you through the individual steps.

Without MOBA-NMS, perform the procedure explained in chapter 7.4.

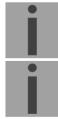

**Important:** When copying the configuration from one DTS 4128 to another, the IP address may have to be changed after the download by serial connection.

**Important:** There is no compatibility between the configuration of a hardware V1 and

V2 DTS 4128 device. The configuration can not be transfered .

# 8.1 Time acceptance

# Variants of time synchronization

Adjusting:

After starting the DTS 4128, the time is set for a first time (from source or manually). Afterwards, the time will only be aligned with maximum adjusting speed if deviating from the source.

Configuration, see Chapter "0 Time-keeping"

Setting:

Time deviations are always corrected in full immediately: Seconds are set immediately; partial seconds are corrected with 50ms/s.

#### Manual time set:

• The time is always set immediately. The stratum is set to 1 or pre-set to a fix stratum. If new source time information is available, the time will be adjusted again and the stratum set accordingly.

# 8.2 Time acceptance from an external source (DCF or GPS)

#### Acceptance from an external source (DCF input):

 At least 2 minutes reception (DCF-GPS) is required, before the NTP server is available.

Time source stratum = 0 → stratum of the DTS 4128 = 1

## Stratum normal, synchronized operation:

The stratum value behaves as follows for synchronization from the time source:
 If St\_fix > 0: then stratum = St\_fix (particularly for manually set time) applies
 If St\_fix = 0: then stratum = stratum of the source + 1 applies

#### Stratum in case of error:

• The stratum value behaves as follows in the case of external time source loss:

To: Timeout time 1-999 [h], configured for the external source

St\_fix: 0..15, configurable stratum, 0 = auto

St max: 1..16, configurable max. stratum in the case of

synchronization loss

Adjusting the clock after identifying a leap in time:

Tst: 0..60'000 [ms], parameter time deviation for stratum alteration by 1

Tdiff: current time difference in ms

```
If St_fix > 0: then stratum = St_fix applies
```

If Tst > 0 AND  $St_fix = 0$ : then  $stratum = MIN(Tdiff/Tst, St_max)$  applies

If Tst = 0 AND  $St_fix = 0$ : then stratum = 1 (auto) applies

### 8.3 Time acceptance from NTP

#### Acceptance:

 As NTP RFC 1305 (www.ntp.org) (see http://ntp.isc.org/bin/view/Servers/WebHome for internet-server)

#### Stratum normal, synchronized operation:

• Stratum value of DTS is always one step higher then the actual NTP timeserver

#### Stratum in case of an error

As NTP RFC 1305 (www.ntp.org)

## 8.4 NTP as backup

If DTS 4128 is synchronized with a DCF or GPS source, the NTP can be used as redundancy source. This function is active, as soon as at least one timeserver is configured in menu '2. Configuration'  $\Rightarrow$  '2. Time handling  $\Rightarrow$  '4. NTP server').

#### Stratum normal, synchronized operation:

• Equal Stratum value "Time Acceptance from an external source (DCF or GPS)"

#### Behavior in case of an error:

• Failure of primary Source:

St. est.: expected NTP Stratum

St. est = MAX(Stratum NTP candidates)

If Stratum > St. est + 1, then change to NTP as source takes place (internal stratum is one step higher than the poorest available NTP source).

As soon as the primary source is available again, the changes are set back.

#### 8.5 Time server

- NTP v4 (compatible with v3) as per RFC 1305 (Port 123)
- SNTP (UDP), RFC2030 (Port 123)
- TIME (TCP/UDP), RFC 868 (Port 37)
- DAYTIME (TCP/UDP), RFC 867 (Port 13)

# 8.6 Time accuracy, time-keeping

See technical data Appendix F.

#### 8.7 Leap second

The announcement of the switching second is outputted by DCF and NTP each time 1 hour before the defined time.

#### 8.8 NTP Authentication

NTP provides two variants for authentication in version 4:

- NTP symmetric keys (i.e. symmetric keys)
- NTP autokeys

NTP authentication assures a correct time source and prevents manipulation of NTP information. NTP data itself is, however, not encoded.

## 8.8.1 NTP symmetric keys

A 32-bit key ID and a cryptographic 64/128-bit check sum of the packet is attached to each NTP IP packet.

The following algorithms are used for this purpose:

- Data Encryption Standard (DES)
   (partly restricted in North America and no longer integrated into new NTP variants
   (>V4.2))
- Message Digest (MD5)

The DTS 4128 only supports the MD5 procedure.

The receiving NTP service calculates the check sum with an algorithm and compares it with the one contained in the packet. Both NTP services must have the same encryption key and the same corresponding key ID for this purpose.

Packets with a wrong key or wrong check sum will not be used for synchronization . The DTS 4138 must be correspondingly configured to be able to use NTP authentication (chapter 6.5.8 NTP server). The NTP service of the other equipment (e.g. server, PC...) must also be configured. In the case of standard NTP, this occurs via the ntp.conf file:

```
# path for key file
keys /etc/ntp/ntp.keys
trustedkey 1 2 3 4 5 6# define trusted keys
requestkey 4 # key (7) for accessing server variables
controlkey 5 # key (6) for accessing server variables
server ntp1.test.org key 2
server ntp2.test.org key 6
server 192.168.23.5 key 3
```

The description of the ntp.conf file can be accessed via the corresponding man-page, or consulted at http://www.eecis.udel.edu/~mills/ntp/html/authopt.html

The authentication mode is automatically activated when a key is used and the paths for the keys have been correspondingly configured.

```
trustedkey defines all keys currently permitted requestkey defines the key for the ntpq help tool. controlkey defines the key for the ntpdc help tool.
```

The keys are located in the ntp.keys file defined with keys. This has the following format:

The key ID is in the first column of the file, the format of the keys in the second defined column, and the key itself in the third. There are four key formats, however, nowadays only the MD5 is still used → M. The letter M is no longer written for new NTP variants (>V4.2) and is only necessary for backwards compatibility.

The signs ' ', '#', '\t', '\n' and '\0' are not used in the MD5 ASCII key! Key 0 is reserved for special purposes and should therefore not be used here.

ntp.keys: man page for ntp.keys to be noted (check the internet)

## 8.8.2 NTP Autokey

The validity of the time received to the NTP clients is assured by symmetric keys. For a higher degree of certainty, exchanging the keys used regularly is, however, necessary to obtain protection, e.g. from replay attacks (i.e. attacks in which recorded network traffic is simply played back).

The autokey procedure was introduced as the exchange is very involved in a large network. A combination of group keys and public keys enables all NTP clients to check the validity of the time information which they receive from servers in their own autokey group.

NTP Autokey is relatively complex in its use and studying the functionality is definitely necessary beforehand.

Autokey is described at <a href="http://www.cis.udel.edu/~mills/proto.html">http://www.ntp.org</a>. http://www.ntp.org.

Autokey is currently defined in an IETF draft. http://www.ietf.org/internet-drafts/draft-ietf-ntp-autokey-04.txt

The configuration of Autokey is explained in <a href="http://support.ntp.org/bin/view/Support/ConfiguringAutokey">http://support.ntp.org/bin/view/Support/ConfiguringAutokey</a> or in <a href="http://www.ntp.org/ntpfaq/NTP-s-config-adv.htm#S-CONFIG-ADV-AUTH">http://www.ntp.org/ntpfaq/NTP-s-config-adv.htm#S-CONFIG-ADV-AUTH</a>.

## 8.9 Redundant operation of 2 DTS 4128.timeservers

For redundant operation two DTS 4128 devices are synchronized via optical fibers. For this purpose, a mini GBIC module is plugged into both devices and connected via optical fibers (see Appendix F, Technical Data):

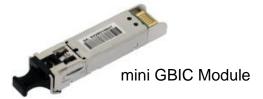

Both devices have a GPS receiver in redundant operation. Both devices are configured for the redundant mode, but are basically equal and work out the master/slave role among themselves. The slave is always synchronized to the master in operation. The slave supervises the system time on the basis of its own GPS time and generates an error message, should the time difference amount exceed the configurable value of n milliseconds.

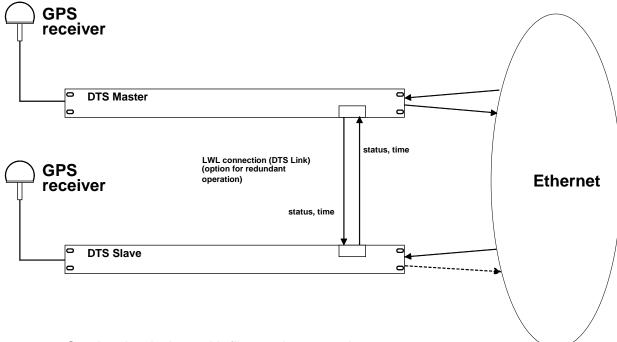

- Starting the devices with fiber optic connection
   The devices work out among themselves which is the master (normally the one synchronized first)
- Starting the devices without fiver optic connection
   The devices do not send out any time information until there is an LWL connection, or the devices are reconfigured.
- The slave synchronizes to the master.
   Whereby stratum/slave = stratum/master +1
   The time of the slave is always set immediately to the master time (no fine adjustment).
- In case of loss of the master GPS, the master stratum increases on the basis of the
  configurable parameters up to the maximum stratum. The slave follows, i.e. the
  slave stratum is always 1 higher. The slave takes over the master role from a
  configurable stratum value (if the status of the slave is better than that of the master)
  and synchronizes to its own GPS. The previous master becomes the slave. This
  distribution of roles remains until the new master loses GPS synchronization.
- The slave assumes the master function in the case of a loss of the master.
- If the former master is working again, it assumes the actual time of the current master and remains in slave mode.
- In the case of an fiber optic connection loss, the slave checks the status of the
  master over the network and remains in slave mode as long as the master is
  accessible and is working normally. If the master is no longer accessible, no longer
  sends out any SINEC telegrams, or has a worse status, the slave assumes the
  master function.

# <u>NTP</u>

The NTP clients select the server with the lower stratum.

#### 9.1 General

The SNMP version V2c or V3 for Get, Put and Notification (Trap) is used.

A full SNMP agent is implemented on the DTS (MIBII, DTS4128).

For SNMP V2c, following standard Communities are used:

Read only: romobatime Read/write: rwmobatime Trap: trapmobatime

For SNMP V3, following standard *User I Passwords* are used:

mobatime dtsUser1: dtsUser2: mobatime

dtsInfo: mobatime (not changeable, read only)

DtsUser1 and dtsUser2 have full read/write access on all objects. With SNMP V3 rules, access can be reduced. Changes of the rules can only be modified over the DTS menu but not via SNMP.

SNMP V3 agent supports user validation (authentication MD5) and encoding (encryption DES).

MIBII values like sysDescr, sysContact, sysName, or sysLocation can only be modified over the DTS menu but not via SNMP.

The following MIB definitions are used:

SNMPv2-SMI, SNMPv2-MIB, SNMPv2-CONF, SNMPv2-TC, SNMPv2-TM, SNMP-FRAMEWORK-MIB, SNMP-MPD-MIB, SNMP-NOTIFICATION-MIB, SNMP-TARGET-MIB, SNMP-USER-BASED-SM-MIB, SNMP-VIEW-BASED-ACM-MIB, RFC1213-MIB, IF-MIB, IP-MIB, IP-FORWARD-MIB, TCP-MIB, UDP-MIB, HOST-RESOURCES-MIB, HOST-RESOURCES-TYPES, DISMAN-EVENT-MIB, NOTIFICATION-LOG-MIB, UCD-SNMP-MIB, NET-SNMP-MIB, NET-SNMP-TC

SNMP V2c.V3:

**DTS-COMMON** (File: DTS-COMMON-MIB.TXT)

General DTS definition, always required (DTS4128-MIB.TXT) **DTS4128** 

Device specific DTS definitions

SNMP V1:

(File: DTS-COMMON-MIBv1.TXT) DTS-COMMON

General DTS definition, always required (DTS4128-MIBv1.TXT) DTS4128

Device specific DTS definitions

The MIB files can be copied from the DST 4128 with FTP (For FTP use, see Chapter "7.5 FTP Connection"):

DTS-MIB: /etc/snmp/mibs/

Standard MIBS: /usr/share/snmp/mibs/

## 9.2 Device configuration with SNMP

If one or several variables are set with *Put* in a configuration group, the variable *dts4128????ConfigCmd* must be set at the end to 1 in the corresponding group. The values of the entire configuration group are assumed from the DTS with this command (1=accept).

As long as the accept command has not been set, the changed variables can be restored to the old values by setting the *dts4128????ConfigCmd* variable to 2 (2=undo, restore).

After sending the accept command, a dts4128ConfigChanged Notification is sent.

The definitions of the available variables can be taken from the MIB files.

## Example:

| Management-System                 |               | DTS                                           |
|-----------------------------------|---------------|-----------------------------------------------|
| Put dts4128FTPMode=1              | $\rightarrow$ | Variable is set to 1 internally               |
| Put dts4128NetServicesConfigCmd=1 | $\rightarrow$ | Configuration group is assumed                |
|                                   | $\leftarrow$  | Sends dts4128ConfigChanged Notification       |
|                                   |               | with the new time dts4128NetConfigChangedTime |

# 9.3 DTS subagent SNMP notification

Protocol: SNMPv2c Notification

For *Notifications* to be sent out, SNMP must be switched on. In addition, at least one receiver system must be configured.

# 9.3.1 Start up [dts4128StartUp]

Sent out when the subagent for the DTS is started.

This *Notification* is always sent out, as soon as SNMP is activated and a destination address is configured.

#### 9.3.2 Shutdown

[dts4128Shutdown]

Sent out when the subagent for the DTS is stopped.

This *Notification* is always sent out, as soon as SNMP is activated and a destination address is configured.

### 9.3.3 Status changed

### [dts4128StatusChanged]

Sent out when the subagent detects a status change in the DTS application process. The following variables are monitored for changes:

dts4128SysStatus, dts4128SysTimeSource, dts4128SysStratum, dts4128SysMasterMode

This *Notification* is always sent out, as soon as SNMP is activated, and a destination address is configured.

The Notification sent out contains the following data:

| Field                | Туре         | Size    | Description                           | Example          |
|----------------------|--------------|---------|---------------------------------------|------------------|
| dts4128SysStatus     | Unsigned Int | 4 Bytes | Contains the internal system status   | 66309            |
| dts4128SysOffset     | Integer      | 4 Bytes | Actual time offset of the system [us] | -1523 → -1.523ms |
| dts4128SysTimeSource | Byte         | 1 Byte  | Actual time source                    | 2                |
| dts4128SysStratum    | Byte         | 1 Byte  | Actual system stratum level           | 1                |
| dts4128SysMasterMode | Byte         | 1 Byte  | Master/slave mode                     | 1                |

# 9.3.4 Configuration changed

# [dts4128ConfigChanged]

Sent out when the subagent detects a configuration change in the DTS application processes.

This *Notification* is always sent out, as soon as SNMP is activated and a destination address is configured.

The Notification sent out contains the following data:

| Field                                   | Туре      | Size    | Description                                                                     |
|-----------------------------------------|-----------|---------|---------------------------------------------------------------------------------|
| dts4128SysConfigChangedTime             | TimeTicks | 4 Bytes | Contains the TimeTicks value of the last change in 1/100 <sup>tth</sup> seconds |
| dts4128NetConfigChangedTime             | TimeTicks | 4 Bytes |                                                                                 |
| dts4128TSConfigChangedTime              | TimeTicks | 4 Bytes |                                                                                 |
| dts4128RedOpConfigChangedTime           | TimeTicks | 4 Bytes |                                                                                 |
| dts4128RelayConfigChangedTime           | TimeTicks | 4 Bytes |                                                                                 |
| dts4128MailConfigChangedTime            | TimeTicks | 4 Bytes |                                                                                 |
| dts4128SnmpConfigChangedTime            | TimeTicks | 4 Bytes |                                                                                 |
| dts4128NTPConfigChangedTime             | TimeTicks | 4 Bytes |                                                                                 |
| dts4128OutLineDCFConfigChangedTime      | TimeTicks | 4 Bytes |                                                                                 |
| dts4128OutLineTZServerConfigChangedTime | TimeTicks | 4 Bytes |                                                                                 |
| dts4128NetServicesConfigChangedTime     | TimeTicks | 4 Bytes |                                                                                 |

The *ConfigChangedTime* variables show the time of the last change of the relevant configuration group. The management system can decide on the basis of these time values, which configurations need to be reloaded.

# Configuration group table

| Configuration group           | Variable                                   |
|-------------------------------|--------------------------------------------|
| dts4128SysConfigChangedTime   | dts4128Language                            |
|                               | dts4128Timezone                            |
|                               | dts4128Password                            |
|                               | dts4128PowerSupply                         |
| dts4128NetConfigChangedTime   | dts4128IP4Addr                             |
|                               | dts4128IP4Mask                             |
|                               | dts4128IP4Gateway                          |
|                               | dts4128IP4Nameserver                       |
|                               | dts4128Hostname                            |
|                               | dts4128Domain                              |
|                               | dts4128DHCPMode                            |
|                               | dts4128EthernetLinkMode                    |
|                               | dts4128IPv6AutoConf<br>dts4128IPv6DHCPMode |
|                               | dts4128IPv6Addr1                           |
|                               | dts4128IPv6Prefix1                         |
|                               | dts4128IPv6Gateway1                        |
|                               | dts4128IPv6Addr2                           |
|                               | dts4128IPv6Prefix2                         |
|                               | dts4128IPv6Gateway2                        |
|                               | dts4128IPv6Nameserver                      |
| dts4128NetServicesChangedTime | dts4128TelnetMode                          |
| dis4126NetGetVicesChangedTime | dts4128FTPMode                             |
|                               | dts4128SSHMode                             |
| dts4128TSConfigChangedTime    | dts4128TSType                              |
| dis+1201000111g01langed1111le | dts4128TSStratumMode                       |
|                               | dts4128TSStratumErrorLimit                 |
|                               | dts4128TSTimeout                           |
|                               | dts4128TSStratumTimeout1                   |
|                               | dts4128TSOffsetPerStratum                  |
|                               | dts4128TSMaxOffsetForTimeValid             |
|                               | dts4128TSDCFAdjusment                      |
|                               | dts4128TSAdjusmentMode                     |
|                               | dts4128TSMaxAdjusmentSpeed                 |
|                               | dts4128TSQuartzType                        |
|                               | dts4128TSOffsetSynchOnly                   |
|                               | dts4128TSLeapSecMode                       |
|                               | dts4128TSLeapSecDate                       |
| dts4128RedOpConfigChangedTime | dts4128RedOpMode                           |
|                               | dts4128RedOpSwitchOverStratum              |
|                               | dts4128RedOpMaxOffsetSlaveTimeSource       |
|                               | dts4128RedOp2ndDTSIPAddress                |
|                               | dts4128RedOp2ndDTSIPPort                   |
| dts4128NTPConfigChangedTime   | dts4128NTPBroadcastAddr1                   |
|                               | dts4128NTPBroadcastInterval1               |
|                               | dts4128NTPBroadcastTTL1                    |
|                               | dts4135NTPBroadcastKey1                    |
|                               | dts4128NTPBroadcastAddr2                   |
|                               | dts4128NTPBroadcastInterval2               |
|                               | dts4128NTPBroadcastTTL2                    |
|                               | dts4135NTPBroadcastKey2                    |
|                               | dts4128NTPSourceTable                      |
|                               | (Address, min/max poll, mode, prefer)      |
| dts4128RelayConfigChangedTime | dts4128RelayAlarmMask                      |
| dts4128MailConfigChangedTime  | dts4128MailMode                            |
|                               | dts4128MailAlarmMask                       |
|                               | dts4128MailServerIPAddress                 |
|                               | dts4128MailServerPort                      |
|                               | dts4128MailAddrDestination1                |
|                               | dts4128MailAddrDestination2                |
|                               | dts4128MailAddrReply                       |
|                               | dts4128MailAddrFrom                        |
|                               | 1, 440014 3111                             |
|                               | dts4128MailUser                            |
|                               | dts4128MailPassword                        |
| dts4128SnmpConfigChangedTime  |                                            |

|                                         | h 11000 11 11 1                     |
|-----------------------------------------|-------------------------------------|
|                                         | dts4128SnmpAlarmMask                |
|                                         | dts4128SnmpROCommunity              |
|                                         | dts4128SnmpTrapMode                 |
|                                         | dts4128SnmpTrapAlarmMask            |
|                                         | dts4128SnmpTrapCommunity            |
|                                         | dts4128SnmpTrapListenerIPAddress1   |
|                                         | dts4128SnmpTrapListenerPort1        |
|                                         | dts4128SnmpTrapVersion1             |
|                                         | dts4128SnmpTrapListenerIPAddress2   |
|                                         | dts4128SnmpTrapListenerPort2        |
|                                         | dts4128SnmpTrapVersion2             |
|                                         | dts4128SnmpTrapAliveMsgInterval     |
|                                         | dts4128SnmpLocation                 |
|                                         | dts4128SnmpContact                  |
|                                         | dts4128SnmpV3UserPassword1          |
|                                         | dts4128SnmpV3UserLevel1             |
|                                         | dts4128SnmpV3UserRead1              |
|                                         | dts4128SnmpV3UserWrite1             |
|                                         | dts4128SnmpV3UserPassword2          |
|                                         | dts4128SnmpV3UserLevel2             |
|                                         | dts4128SnmpV3UserRead2              |
|                                         | dts4128SnmpV3UserWrite2             |
|                                         | dts4128SnmpV3View11                 |
|                                         | dts4128SnmpV3View12                 |
|                                         | dts4128SnmpV3View13                 |
|                                         | dts4128SnmpV3View14                 |
|                                         | dts4128SnmpV3View15                 |
|                                         | dts4128SnmpV3View16                 |
|                                         | dts4128SnmpV3View21                 |
|                                         | dts4128SnmpV3View22                 |
|                                         | dts4128SnmpV3View23                 |
|                                         | dts4128SnmpV3View24                 |
|                                         | dts4128SnmpV3View25                 |
|                                         | dts4128SnmpV3View26                 |
| dts4128OutLineDCFConfigChangedTime      | dts4128OutLineDCFMode               |
| dis-1200diEmebol comigenanged time      | dts4128OutLineDCFTimezone           |
| dts4128OutLineTZServerConfigChangedTime | dts4128OutLineTZServerMode          |
| dis41200diEine120erveroornigonanged1ime | dts4128OutLineTZServerMCastAddr     |
|                                         | dts4128OutLineTZServerMCastPort     |
|                                         | dts4128OutLineTZServerNTPInterval   |
|                                         | dts4128OutLineTZServerTTL           |
|                                         | dts4128OutLineTZServerTableInterval |
|                                         | dts4128OutLineTZServerEntryInterval |
|                                         | dts4128OutLineTZServerTable         |
|                                         | (TZ entry number)                   |
|                                         | (12 Gilly Hullibel)                 |

# 9.3.5 Alive notification

[dts4128Alive]

Sent out in a configurable interval.

This *Notification* is always sent out, as soon as SNMP and the alarm traps are activated and a destination address is configured.

The Notification sent out contains the following data:

| Field            | Туре         | Size    | Description                                                                    | Example                                  |
|------------------|--------------|---------|--------------------------------------------------------------------------------|------------------------------------------|
| dts4128SysStatus | Unsigned Int | 4 Bytes | Contains the internal system status                                            | 66309                                    |
| dts4128SysAlarms | Byte Array   | 8 Bytes | 64 Bit Alarm flags<br>1.Byte Bit 07<br>2.Byte Bit 815<br>::<br>8.Byte Bit 5663 | FFF870FF.FFFFFFFFFFFFFFFFFFFFFFFFFFFFFFF |

# 9.3.6 Alarm notification

[dts4128Alarm]

Sent out if alarm status changes, i.e. *Notification* is sent out when an alarm flag is set or deleted.

This *Notification* is always sent out, as soon as SNMP and the alarm traps are activated and a destination address is configured.

The Notification sent out contains the following data:

| Field                      | Туре            | Size     | Description                                        | Example          |
|----------------------------|-----------------|----------|----------------------------------------------------|------------------|
| dts4128TrapAlMsgErrorNr    | Byte            | 1 Bytes  | No. of the alarm bit (063)                         | 3                |
| dts4128TrapAlMsgErrorState | Byte            | 1 Bytes  | 0 = alarm bit was deleted<br>1 = alarm bit was set | 1                |
| dts4128TrapAlMsgErrorTime  | Unsigned<br>Int | 4 Bytes  | PC-time in seconds since 01.01.1970 00:00:00       | 946684805        |
| dts4128TrapAlMsgErrorText  | Text            | 59 Bytes | Error text                                         | Failure supply 1 |

# A Connection diagrams

# A.1 Front connections

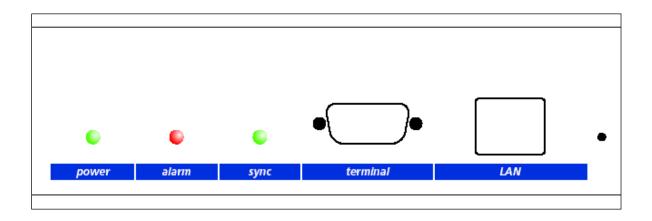

### **PC - Terminal Connection:**

Type of connector: Sub-D 9p connector (male)

Interface: RS232

Baud rate: 38400 Bauds

Data Bits: 8
Parity: no
Stop Bit: 1
Flow control: no

Cable DTS 4128 - PC: Crossed cable, female - female connectors (null modem)

(DTE-DTE) Max. length of the connection 3m

Connections between female connector 1 (SUB-D 9 / 1) and female connector 2 (SUB-D 9 / 2)

|                                 | SUB-D 9 | ) / 1 SUB-D 9 | 1/2                             |
|---------------------------------|---------|---------------|---------------------------------|
| Receive Data *                  | 2       | 3             | Transmit Data                   |
| Transmit Data *                 | 3       | 2             | Receive Data                    |
| Data Terminal Ready             | 4       | 1 & 6         | Data Set Ready & Carrier Detect |
| System Ground *                 | 5       | 5             | System Ground                   |
| Data Set Ready & Carrier Detect | 1 & 6   | 4             | Data Terminal Ready             |
| Request to Send                 | 7       | 8             | Clear to Send                   |
| Clear to Send                   | 8       | 7             | Request to Send                 |
|                                 |         |               |                                 |

<sup>\*</sup> At least needed connections.

### **LAN Connection:**

Plug: RJ45

Interface: Ethernet, 10/100Mbit half or full duplex

Use only shielded cables!

# A.2 Connections (rear view)

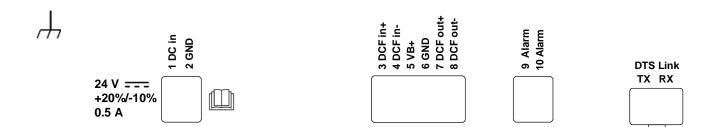

# **DTS 4128.timeserver connections**

For technical data see in Appendix "F Technical data"

| Clamp        | Connection             | Description                                                                                              |
|--------------|------------------------|----------------------------------------------------------------------------------------------------|
| $\downarrow$ | Earth connection       |                                                                                                    |
| 1            | DC in power supply +   | Input for external DC supply                                                                             |
| 2            | DC in power supply GND | Ground                                                                                                   |
| 3            | DCF input +            | DCF input, e.g. for connection of a GPS 4500- or DCF-                                                    |
| 4            | DCF input -            | receiver with current loop output.                                                                       |
| 5            | DC output +            | DC output for GPS 4500                                                                                   |
| 6            | DC output GND          | DC in voltage -2V, max. 400mA                                                                            |
| 7            | DCF output +           | DCF output, current loop passive,                                                                        |
| 8            | DCF output -           | Umax= 30VDC, I <sub>on</sub> = 1015mA, I <sub>off</sub> < 1mA @20VDC                                     |
| 9            | Alarm relay            | Alarm contact, open when alarm is active                                                                 |
| 10           | Alarm relay            | Switching load: 30 W (125 VDC or 1 A), e.g. 1 A @ 30 VDC or 60 VA (150 VAC or 1 A), e.g. 0.5 A @ 120 VAC |
|              | DTS link               | Optical connection to a 2 <sup>nd</sup> DTS 4128.timeserver<br>Mini GBIC plug-in                         |

# A.3 Plug-in spring terminals

multiple contact strip 100% protected against wrong plug;

WAGO CAGE CLAMP®-connection

Cross section of 0,08 mm<sup>2</sup> to 1,5 mm<sup>2</sup> (from AWG 28 to AWG 14)

Voltage CSA 300 V / current CSA 10 A

Rated voltage: EN 250 V Rated surge voltage: 2,5 kV Nominal current: 10 A Strip length: 7 mm (0,28 in)

Pulled off spring terminal with operation tool:

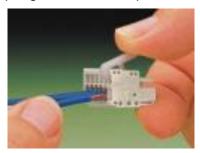

2 operation tools are delivered with the accessory bag.

# A.4 Connection GNSS 4500 or DCF 450

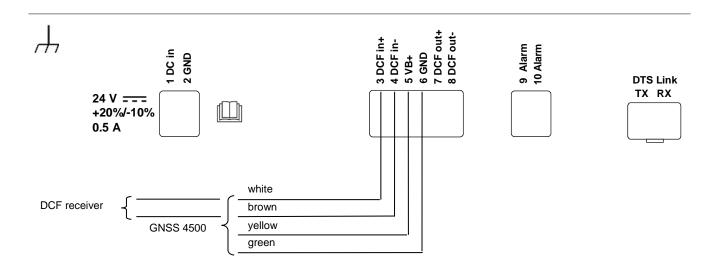

# B Time zone table

Time zone entries in the standard season table (version 10.2).

| No.      | City / State                                                                                                    | UTC      | DST      | Standard → DST                    | <b>DST</b> → <b>Standard</b>      |
|----------|----------------------------------------------------------------------------------------------------|----------|----------|-----------------------------------|-----------------------------------|
|          | , , , , , , , , , , , , , , , , , , , ,                                                                                                    | Offset   |          |                                   |                                   |
| 00       | UTC (GMT), Monrovia                                                                                                    | 0        | No       |                                   |                                   |
| 01       | London, Dublin, Lisbon                                                                                                    | 0        | Yes      | Last Sun. Mar. (01:00)            | Last Sun. Oct. (02:00)            |
| 02       | Brussels, Amsterdam, Berlin, Bern,<br>Copenhagen, Madrid, Oslo, Paris,<br>Rome, Stockholm, Vienna, Belgrade,<br>Bratislava, Budapest, Ljubljana, Prague,<br>Sarajevo, Warsaw, Zagreb | +1       | Yes      | Last Sun. Mar. (02:00)            | Last Sun. Oct. (03:00)            |
| 03       | Athens, Helsinki, Riga, Tallinn, Sofia,<br>Vilnius                                                                                                    | +2       | Yes      | Last Sun. Mar. (03:00)            | Last Sun. Oct. (04:00)            |
| 04       | Bucharest                                                                                                    | +2       | Yes      | Last Sun. Mar. (03:00)            | Last Sun. Oct. (04:00)            |
| 05       | Pretoria, Harare,<br>Kaliningrad                                                                                                    | +2       | No       |                                   |                                   |
| 06       | Amman                                                                                                    | +2       | Yes      | Last Thu. Mar. (23:59)            | Last Fri. Oct. (01:00)            |
| 07       | UTC (GMT)                                                                                                    | 0        | No       |                                   |                                   |
| 80       | Istanbul, Kuwait City, Minsk, Moscow,<br>Saint Petersburg, Volgograd                                                                                                    | +3       | No       |                                   |                                   |
| 09       | Praia, Cape Verde                                                                                                    | -1       | No       |                                   |                                   |
| 10       | UTC (GMT)                                                                                                    | 0        | No       |                                   |                                   |
| 11       | Abu Dhabi, Muscat, Tbilisi, Samara                                                                                                    | +4       | No       |                                   |                                   |
| 12       | Kabul                                                                                                    | +4.5     | No       |                                   |                                   |
| 13<br>14 | Adamstown (Pitcairn Is.)  Tashkent, Islamabad, Karachi,  Yekaterinburg                                                                                                    | -8<br>+5 | No<br>No |                                   |                                   |
| 15       | Mumbai, Kolkata, Chennai,<br>New Delhi, Colombo                                                                                                    | +5.5     | No       |                                   |                                   |
| 16       | Astana, Thimphu, Dhaka, Novosibirsk                                                                                                    | +6       | No       |                                   |                                   |
| 17       | Bangkok, Hanoi, Jakarta, Krasnoyarsk                                                                                                    | +7       | No       |                                   |                                   |
| 18       | Beijing, Hong Kong, Singapore, Taipei,<br>Irkutsk                                                                                                    | +8       | No       |                                   |                                   |
| 19       | Tokyo, Seoul, Yakutsk                                                                                                    | +9       | No       |                                   |                                   |
| 20       | Gambier Island                                                                                                    | -9       | No       |                                   |                                   |
| 21       | South Australia: Adelaide                                                                                                    | +9.5     | Yes      | 1 <sup>st</sup> Sun. Oct (02:00)  | 1 <sup>st</sup> Sun. Apr. (03:00) |
| 22       | Northern Territory: Darwin                                                                                                    | +9.5     | No       |                                   |                                   |
| 23       | Brisbane, Guam,<br>Port Moresby, Vladivostok                                                                                                    | +10      | No       |                                   |                                   |
| 24       | Sydney, Canberra, Melbourne,<br>Tasmania: Hobart                                                                                                    | +10      | Yes      | 1 <sup>st</sup> Sun. Oct. (02.00) | 1 <sup>st</sup> Sun. Apr. (03:00) |
| 25       | UTC (GMT)                                                                                                    | 0        | No       |                                   |                                   |
| 26<br>27 | UTC (GMT) Honiara (Solomon Is.), Magadan, Noumea (New Caledonia)                                                                                                    | 0<br>+11 | No<br>No |                                   |                                   |
| 28       | Auckland, Wellington                                                                                                    | +12      | Yes      | Last Sun. Sep. (02:00)            | 1 <sup>st</sup> Sun. Apr. (03:00) |
| 29       | Majuro (Marshall Is.), Anadyr                                                                                                    | +12      | No       | Last Guii. Gep. (02.00)           | i Juli. Apr. (03.00)              |
| 30       | Azores                                                                                                    | -1       | Yes      | Last Sun. Mar. (00:00)            | Last Sun. Oct. (01:00)            |
| 31       | Middle Atlantic                                                                                                    | -2       | No       | (00.00)                           | (31100)                           |
| 32       | Brasilia                                                                                                    | -3       | Yes      | 3 <sup>rd</sup> Sun. Oct. (00:00) | 3 <sup>rd</sup> Sun. Feb. (00:00) |
| 33       | Buenos Aires                                                                                                    | -3       | No       | ( /                               | (/                                |
| 34       | Newfoundland                                                                                                    | -3.5     | Yes      | 2 <sup>nd</sup> Sun. Mar. (02:00) | 1 <sup>st</sup> Sun. Nov. (02:00) |
| 35       | Atlantic Time (Canada)                                                                                                    | -4       | Yes      | 2 <sup>nd</sup> Sun. Mar. (02:00) | 1 <sup>st</sup> Sun. Nov. (02:00) |
| 36       | La Paz                                                                                                    | -4       | No       |                                   |                                   |
| 37       | Bogota, Lima, Quito                                                                                                    | -5       | No       |                                   |                                   |
| 38       | New York, Eastern Time (US & Canada)                                                                                                    | -5       | Yes      | 2 <sup>nd</sup> Sun. Mar. (02:00) | 1 <sup>st</sup> Sun. Nov. (02:00) |
| 39       | Chicago, Central Time (US & Canada)                                                                                                    | -6       | Yes      | 2 <sup>nd</sup> Sun. Mar. (02:00) | 1 <sup>st</sup> Sun. Nov. (02:00) |

| 40 | Tegucigalpa, Honduras       | -6   | No  |                                   |                                   |
|----|-----------------------------|------|-----|-----------------------------------|-----------------------------------|
| 41 | Phoenix, Arizona            | -7   | No  |                                   |                                   |
| 42 | Denver, Mountain Time       | -7   | Yes | 2 <sup>nd</sup> Sun. Mar. (02:00) | 1 <sup>st</sup> Sun. Nov. (02:00) |
| 43 | Los Angeles, Pacific Time   | -8   | Yes | 2 <sup>nd</sup> Sun. Mar. (02:00) | 1 <sup>st</sup> Sun. Nov. (02:00) |
| 44 | Anchorage, Alaska (US)      | -9   | Yes | 2 <sup>nd</sup> Sun. Mar. (02:00) | 1 <sup>st</sup> Sun. Nov. (02:00) |
| 45 | Honolulu, Hawaii (US)       | -10  | No  |                                   |                                   |
| 46 | Midway Islands (US)         | -11  | No  |                                   |                                   |
| 47 | Mexico City, Mexico         | -6   | Yes | 1 <sup>st</sup> Sun. Apr. (02:00) | Last Sun. Oct. (02:00)            |
| 48 | Adak (Aleutian Is.)         | -10  | Yes | 2 <sup>nd</sup> Sun. Mar. (02:00) | 1 <sup>st</sup> Sun. Nov. (02:00) |
| 49 | UTC (GMT)                   | 0    | No  |                                   |                                   |
| 50 | UTC (GMT)                   | 0    | No  |                                   |                                   |
| 51 | UTC (GMT)                   | 0    | No  |                                   |                                   |
| 52 | UTC (GMT)                   | 0    | No  |                                   |                                   |
| 53 | UTC (GMT)                   | 0    | No  |                                   |                                   |
| 54 | Ittoqqortoormiit, Greenland | -1   | Yes | Last Sun. Mar. (00:00)            | Last Sun. Oct. (01:00)            |
| 55 | Nuuk, Qaanaaq,Greenland     | -3   | Yes | Last Sat. Mar. (22:00)            | Last Sat. Oct. (23:00)            |
| 56 | Not used                    |      |     |                                   |                                   |
| 57 | Western Australia: Perth    | +8   | No  |                                   |                                   |
| 58 | Caracas                     | -4.5 | No  |                                   |                                   |
| 59 | CET standard time           | +1   | No  |                                   |                                   |
| 60 | Not used                    |      |     |                                   |                                   |
| 61 | Not used                    |      |     |                                   |                                   |
| 62 | Baku                        | +4   | Yes | Last Sun. Mar. (04:00)            | Last Sun. Oct. (05:00)            |
| 63 | UTC (GMT)                   | 0    | No  |                                   |                                   |
| 64 | UTC (GMT)                   | 0    | No  |                                   |                                   |

In countries where the DST switch date changes annually (e.g. Iran, Israel), the time zone has to be defined manually in the user time zone table (entries 80 – 99).

Legend:

UTC: Universal Time Coordinate, equivalent to GMT

DST: Daylight Saving Time

DST Change: Daylight Saving Time changeover

Standard → DST: Time change from Standard time (Winter time) to Summer time DST → Standard: Time change from Summer time to Standard time (Winter time)

Example:

2<sup>nd</sup> last Sun. Mar. (02:00) Switch over on the penultimate Sunday in March at 02.00 hours local time.

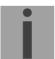

Important: The Time Zone Table is usually updated as needed. The current table is available for download under

the following address: www.mobatime.com → Customer Area → Customer Support → Support Resources → Time Zone Table. In case your device is equipped with a newer version than shown in

this manual, the current time zone settings should be checked.

#### Modifications / updating the time zone table:

The time zone tables are filed in the /etc/mbsn.tbl (standard table) and /etc/usersn.tbl (user table) files.

The user table can be changed with Moser-Baer AG software such as, e.g. ETCW. If not changed using MOBA-NMS, it must be copied onto the DTS 4128 in accordance with the update instructions (Chapter"7.4 Updating Applications and Configurations").

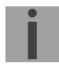

Important: The file names *mbsn.tbl* and *usersn.tbl* must be written in small letters.

## C Alarm list

| Number  | Error message                                            | Description / Action                                                                                                    |
|---------|----------------------------------------------------------|----------------------------------------------------------------------------------------------------|
| 0       | Reboot DTS                                               | DTS 4128 restarted, no intervention required                                                                                   |
| 1       | Error bit1                                               | Not used                                                                                                    |
| 2       | Supply voltage too low                                   | Power failure (internally measured) -> support                                                                                 |
| 3       | Error bit3                                               | Not used                                                                                                    |
| 4       | Error bit4                                               | Not used                                                                                                    |
| 5       | Error bit5                                               | Not used                                                                                                    |
| 6       | Error bit6                                               | Not used                                                                                                    |
| 7       | Error bit7                                               | Not used                                                                                                    |
| 8       | Wrong time zone DCF                                      | Check DCF configuration                                                                                                    |
| 9       | Error bit9                                               | Not used                                                                                                    |
| 10      | Error bit10                                              | Not used                                                                                                    |
| 11      | Error bit11                                              | Not used                                                                                                    |
| 12      | Error bit12                                              | Not used                                                                                                    |
| 13      | Error bit13                                              | Not used                                                                                                    |
| 14      | Error bit14                                              | Not used                                                                                                    |
| 15      | Error bit15                                              | Not used                                                                                                    |
| 16      | Time source lost                                         | Stratum too high: check time source                                                                                            |
| 17      | Failure time source TO                                   | No time information from the selected time source within the configured timeout: Check time source. In slave mode: check link. |
| 18      | No valid time                                            | 20 min after starting no valid time -> Check time source                                                                       |
| 19      | NTP synch. lost                                          | Check NTP source                                                                                                    |
| 20      | Software trimming                                        | Quartz error or poor source quality                                                                                            |
| 21      | NTP not working                                          | Check NTP configuration                                                                                                    |
| 22      | Offset source (slave)                                    | Only as slave: check source                                                                                                    |
| 23      | Syn only diff too great                                  | Check synchronization and source                                                                                               |
| 24      | Mail config. wrong                                       | Check e-mail configuration                                                                                                    |
| 25      | SNMP not working                                         | Check SNMP and trap configuration                                                                                              |
| 26      | Error bit26                                              | Not used                                                                                                    |
| 27      | Error bit27                                              | Not used                                                                                                    |
| 28      | Error bit28                                              | Not used                                                                                                    |
| 29      | Error bit29                                              | Not used                                                                                                    |
| 30      | No opt. link                                             | No connection via DTS link (optical link) in redundant operation. Check connection.                                            |
| 31      | No link (LAN)                                            | No connection via LAN link in redundant operation. Check LAN connection.                                                       |
| 32      | Switch over slave -> master                              | Switch over slave -> master is occurred. Check ev. the time source of current slave.                                           |
| 33      | Difference between slave and local time source too large | In slave mode only: check time sources                                                                                         |
| 34      | Local time source lost                                   | In slave mode only: check time sources                                                                                         |
| 35 - 63 | Error bit35 - 63                                         | Not used                                                                                                    |

# **D** Troubleshooting

|    | Error                                               | <b>→</b>                                                                                                    | <b>→</b>                                                            | Solution / possible cause                                                                                                    |
|----|-----------------------------------------------------|----------------------------------------------------------------------------------------------------|---------------------------------------------------------------------|----------------------------------------------------------------------------------------------------|
| 1  | DTS does not accept time                            | Does the reading change (approx. every 3 sec) Sec counter DCF in Status → Source →TIME SOURCE INFORMATION?            | No, but 20 min.<br>have not yet<br>passed since the<br>last reboot. | After new installation or powers supply failure, it may take up to 20 min. until the GPS receiver (e.g. GNSS 4500) sends out valid telegrams. Wait for this time to pass.                                                                                                    |
| 2  |                                                     |                                                                                                    | No, for more than 20 minutes.                                       | <ul><li>Check DCF reception LED</li><li>Check polarity cabling to GPS.</li><li>Check positioning of the GPS receiver</li></ul>                                                                                                    |
| 3  |                                                     | Error-Bit 23 (Syn only diff too big) in Status → Alarm status set                                                     |                                                                     | The deviation to the received time is beyond the maximal allowed time correction.  In the menu Configuration→Time administration → Time-keeping configuration → TIME ADJUSTMENT CONFIGURATION, set the parameter synch. only offset (4) to 0 (=deactivated). The time is now adjusted independently of the deviation's extend. It is however recommended to set a limit in normal operation (default 800ms).                                                                                                    |
| 4  |                                                     | Offset to source in Status → Time → TIME INFORMATION AND STATUS always shows the same offset                          |                                                                     | <ul> <li>If Error-Bit 23 set, see point 3</li> <li>The deviation is that big, that offset changes cannot be seen due to the displayed resolution.</li> </ul>                                                                                                    |
| 5  |                                                     | Configuration has just been changed                                                                                   |                                                                     | In the case of configuration changes, particularly if the time configuration is concerned, it can take several minutes for the change to appear correctly.                                                                                                    |
| 6  | Error-Bit 16 set (time source fail stratum)         |                                                                                                    |                                                                     | See 1                                                                                                    |
| 7  | Error-Bit 17 set (time source fail TO)              |                                                                                                    |                                                                     | See 1                                                                                                    |
| 8  | Error-Bit 23 set (Syn only diff too big)            |                                                                                                    |                                                                     | See 1                                                                                                    |
| 9  | Drift (ppm) of quartz<br>too high                   | The drift displayed in the menu Status → Time → TIME INFORMA-TION AND STATUS is bigger than stated in the data sheet. |                                                                     | The quartz drift is measured and corrected continuously. After initial operation, it may take up to 24 hours until optimal accuracy is reached (with GPS reception).  Very large temperature change (outside the specification)  Time correction was carried out manually.                                                                                                    |
| 10 | Needed information to contact your MOBATIME service |                                                                                                    |                                                                     | Device type, part number, production number and serial number:  Details are given on the adhesive type label.  The following files must be provided for the analysis:  All files (in .zip folders, separate for each device) from the directories /var/log/ and /etc/ and the file: /ram/trim.log.  To copy this files use FTP, e.g. Windows Explorer with ftp://[IP address], see chapter 7.5.  If the log files cannot be copied, please read out the current software version:  The software version can be queried in the menu 1 STATUS/9 Versions of the software.  Place and date of purchase and of commissioning of the device.  Most comprehensive possible details of the malfunction:  Describe the problem, possible causes, measures taken, the system environment / operating mode and configuration, etc. |

### **E** Copyright notice

All rights of the software remain the property of Moser-Baer AG.

Existing software (OpenSource) with their own licences were partly used:

| Designation  | Description         | Version  | License          | License Description (file) |
|--------------|---------------------|----------|------------------|----------------------------|
| U-Boot       | Boot loader         | 2016.11  | GPL version 2    | COPYING                    |
| Linux        | Operating system    | 4.9.76   | GPL version 2    | COPYING                    |
| Busybox      | System environment  | V1.30.1  | GPL version 2    | LICENSE                    |
| NTP          | NTP                 | 4.2.8p15 | Free             | COPYRIGHT                  |
| pure-ftp     | FTP server          | 1.0.48   | Free, partly BSD | COPYING                    |
| NetSNMP      | SNMP agent          | 5.8      | BSD              | COPYING                    |
| OpenSSL      | SSL Lib.            | 1.1.1c   | BSD style        | LICENSE                    |
| OpenSSH      | SFTP server         | 8.0p1    | BSD              | LICENCE                    |
| dropbear     | SSH server          | v2020.81 | MIT style:       | LICENSE                    |
|              |                     |          | Free, party BSD  |                            |
| wide-dhcpv6  | DHCPv6 client       | 20080615 | Free             | COPYRIGHT                  |
| flex         | Flex Lib.           | 2.6.4    | BSD adapted      | COPYING                    |
| zlib         | Compress lib.       | 1.2.11   | Free             | README                     |
| mailsend     | E-mail client       | 1.20b    | GPL              | COPYRIGHT                  |
| rssh         | Restrict SSH access | 2.3.4    | BSD style        | LICENSE                    |
| Binutils Gdb | Versioning          | 2.34     | GNU V2           | COPYING                    |

The complete license descriptions can be referred to in the file indicated in the respective original source code on the corresponding project page.

Licence text GPL, BSD and MIT:

GPL version 2: <a href="http://www.gnu.org/licenses/gpl-2.0.html">http://www.gnu.org/licenses/gpl-2.0.html</a>

BSD: <a href="http://www.opensource.org/licenses/bsd-license.php">http://www.opensource.org/licenses/bsd-license.php</a>

MIT <a href="http://www.opensource.org/licenses/with-license.php">http://www.opensource.org/licenses/with-license.php</a>

The source code of the open source projects running under GPL can be requested from Moser-Baer AG (support@mobatime.com). Handling costs will be charged!

#### F Technical data

Dimensions 19" Rack, 1HE x 28TE (H x W x D [mm]) = 483 x 44 x 125

Weight approx. 1.2 kg

Ambient temperature 0 to 60°C, 10-90% relative humidity, without condensation

Operation Serial interface (via RS 232) or Telnet/SSH (via LAN)

In addition, operation is also possible with SNMP.

Accuracy GPS (DCF input) to NTP server: typical < +/- 100 μs

GPS (DCF input) to DCF output: typical < +/- 10 μs

NTP to internal time typical  $< +/- 100 \mu s$ 

i

Important: NTP reception (DTS 4128 as client or as server to external clients) can be

influenced by the network traffic load and network devices (Hub, Switch, Router, Firewall...). If many clients request simultaneously, the typical

accuracy may not be reached.

Time keeping (internal) - Synchronized with GPS:

+/-10 µs to UTC

- Holdover (free run):

After at least 12 hours synchronization from the time source

< +/- 0.01 sec. / day (< 0.1ppm)

(measured over 24 h), at 20°C +/- 5°C.

< +/- 1 ms / day (< 0.01ppm)

(measured over 24 h), at constant temperature.

- After reboot without synchronization:

< +/- 0.25 sec. / day (< 2.5ppm)

(measured over 24 h), at 20°C +/- 5°C.

Redundant operation - Master to slave (optical DTS link): typical < +/- 1  $\mu$ s

Time server NTP V4 (fully V3 compatible), RFC 1305 (Port 123)

SNTP (UDP), RFC 2030 (Port 123) TIME (TCP/UDP), RFC 868 (Port 37) DAYTIME (TCP/UDP), RFC 867 (Port 13)

Max. number of NTP and SNTP client requests: > 1500 requests / sec.

NTP Mode Server, Peer, Broadcast, Multicast

NTP-slave clock lines: 1 line with up to 15 different time zone entries.

Communication through multicast:

-RFC 3376: Internet Group Management Protocol, Version 3

-RFC 1112: Host extensions for IP multicasting

-RFC 4601: Protocol Independent Multicast - Sparse Mode (PIM-SM) -RFC 3973: Protocol Independent Multicast - Dense Mode (PIM-DM)

Time zones (see App. B) Up to 80 predefined, 20 programmable entries (PC Software Tool)

Network interface 10BaseT / 100BaseTX (IEEE 802.3)

Data transmission rate: Auto-negotiation / manual

Connection: RJ-45

Only shielded cables permitted.

IP Configuration DHCP, Static IP

Serial interface D-Sub 9: (38400, 8, n, 1, no flow control)

Cable length max. 3m.

DCF Input DCF77 or DCF from GNSS receiver, active current loop

Time zone selectable

Nominal 28 VDC, max. 32mA, response threshold 8mA

DCF Output DCF time code, time zone selectable

Max. time deviation with GNSS source:  $\pm$ 10 µs, iitter < 10 µs

- DCF time code, passive current loop interface:

Vmax = 30 VDC,  $I_{on} = 10..15 am$ ,  $I_{off} < 0.1 mA @20VDC$ 

Alarm contact Opening relay contact (Alarm active → contact open).

Switching load: 30 W (125 VDC or 1 A), e.g. 1 A @ 30 VDC

or 60 VA (150 VAC or 1 A), e.g. 0.5 A @ 120 VAC

DTS Link Plug-in position for mini GBIC module (GigaBit Interface Converter))

1000Mbps, 3,3V (with LC connector)

e.g. D-Link DEM-311GT, SX 850 nm, 1.25 Gbps/MM/3.3 V

Maximal cable length depends on type of cable:

-Multimode fiber with a diameter of 50 μm: max. 550 m -Multimode fiber with a diameter of 62.5 μm: max. 275 m

With LX standard longer cables can be achieved.

DC power supply 24 VDC +20% / -10% / max. 10 W / 0.5 A

Power supply output DC in voltage -2 V, max. 400 mA

## G Index

| A                                                                    |                        | K                                                                                                    |                                         |
|----------------------------------------------------------------------|------------------------|----------------------------------------------------------------------------------------------------|-----------------------------------------|
| Accuracy                                                             | 77                     |                                                                                                    |                                         |
| Alarm configuration                                                  | 36                     | Key                                                                                                    | 34, 59                                  |
| Alarm list                                                           | 74                     | L                                                                                                    |                                         |
| Alarm mask                                                           | 37                     |                                                                                                    |                                         |
| Alarm relays                                                         | 36, 78                 | Language setting                                                                                                    | 42                                      |
| Authentication                                                       | 39, 59                 | Leap second                                                                                                    | 35, 59                                  |
| Autoconf – Ipv6                                                      | 45                     | LED description back side                                                                                                    | 13                                      |
| Autokey                                                              | 34, 61                 | LED description front side Lines                                                                                                    | 13<br>24                                |
| В                                                                    |                        | Lines                                                                                                    | 17                                      |
| Broadcast NTP                                                        | 33                     | Login (menu)                                                                                                    | 16                                      |
| С                                                                    |                        | M                                                                                                    |                                         |
| Community (SNMP)                                                     | 63                     | Mains supply                                                                                                    | 70                                      |
| Configuration                                                        | 24                     | Maintenance                                                                                                    | 53                                      |
| Configuration – Backup                                               | 53                     | Manual time set                                                                                                    | 35, 58                                  |
| Configuration – Restore                                              | 53                     | MD5                                                                                                    | 60                                      |
| Configuration save                                                   | 56                     | Menu login                                                                                                    | 16                                      |
| Connection table (to fill in)                                        | 81                     | Menu structure                                                                                                    | 18                                      |
| Connections – alarm relay                                            | 70                     | MIB-Files                                                                                                    | 63                                      |
| Connections – DCF                                                    | 71                     | mini GBIC                                                                                                    | 61, 70, 78                              |
| Connections – front view                                             | 69                     | MOBA-NMS                                                                                                    | 11                                      |
| Connections – PC                                                     | 69                     | Multicast                                                                                                    | 26, 77                                  |
| Connections – rear view                                              | 70                     | Multicast address                                                                                                    | 31                                      |
| Connectors                                                           | 71                     | Multicast NTP                                                                                                    | 33                                      |
| Control Key                                                          | 34                     | N                                                                                                    |                                         |
| Copyright                                                            | 76                     | No. 1 Control                                                                                                    | 40                                      |
| CRAM-MD5                                                             | 39                     | Network configuration Network services                                                                                                    | 43<br>77                                |
| D                                                                    |                        | NTP as backup time source                                                                                                    | 31, 59                                  |
|                                                                      |                        | NTP authentication                                                                                                    | 51, 59                                  |
| Daylight Saving Time                                                 | 73                     | NTP Autokey                                                                                                    | 61                                      |
| DC power supply                                                      | 70, 78                 | NTP broadcast                                                                                                    | 33                                      |
| DCF connection                                                       | 71                     | NTP mode                                                                                                    | 77                                      |
| DCF input                                                            | 70                     | NTP multicast                                                                                                    | 33                                      |
| DCF output                                                           | 25, 70, 78             | NTP server                                                                                                    | 31                                      |
| Default values                                                       | 15                     | NTP slave clocks                                                                                                    | 26, 77                                  |
| DES – Data Encryption Standard                                       | 60                     | NTP symmetric keys                                                                                                    | 60                                      |
| DHCP                                                                 | 44                     | NTP time source                                                                                                    | 23, 32                                  |
| DHCPv6<br>DST                                                        | 45<br>73               | NTP version                                                                                                    | 59                                      |
| DTS Link                                                             | 30, 61, 78             | ntp.keys                                                                                                    | 34                                      |
| E                                                                    | 30, 01, 70             | NTP-Authentifizierung                                                                                                    | 34                                      |
| E-Mail                                                               | 38                     | 0                                                                                                    |                                         |
|                                                                      | 30                     | Operation (menu)                                                                                                    | 16                                      |
|                                                                      |                        |                                                                                                    | ~ 4                                     |
| F                                                                    |                        | Operation (SNMP)                                                                                                    | 64                                      |
| <b>F</b> Factory settings                                            | 15                     |                                                                                                    | 64                                      |
| Factory settings Front connections                                   | 69                     | Operation (SNMP)                                                                                                    | 64<br>15                                |
| <b>F</b> Factory settings                                            |                        | Operation (SNMP)                                                                                                    |                                         |
| Factory settings Front connections                                   | 69                     | Operation (SNMP)  P  Parameters  Password  Password configuration                                                                           | 15<br>6, 16<br>42                       |
| Factory settings Front connections FTP tools                         | 69                     | Operation (SNMP)  P  Parameters  Password  Password configuration  Problem solving                                                          | 15<br>6, 16                             |
| Factory settings Front connections FTP tools  G                      | 69<br>56               | Operation (SNMP)  P  Parameters Password Password configuration Problem solving  R                                                          | 15<br>6, 16<br>42<br>75                 |
| Factory settings Front connections FTP tools  G  GBIC                | 69<br>56<br>61, 70, 78 | Operation (SNMP)  P  Parameters Password Password configuration Problem solving  R  Redundant NTP Multicast time server                     | 15<br>6, 16<br>42<br>75                 |
| F Factory settings Front connections FTP tools G GBIC I Installation | 69<br>56<br>61, 70, 78 | Operation (SNMP)  P  Parameters Password Password configuration Problem solving  R  Redundant NTP Multicast time server Redundant operation | 15<br>6, 16<br>42<br>75<br>27<br>30, 61 |
| Factory settings Front connections FTP tools  G  GBIC                | 69<br>56<br>61, 70, 78 | Operation (SNMP)  P  Parameters Password Password configuration Problem solving  R  Redundant NTP Multicast time server                     | 15<br>6, 16<br>42<br>75                 |

| S                         |        | Terminal                     | 16     |
|---------------------------|--------|------------------------------|--------|
| 0 0 " "                   | =-     | Time accepance               | 58     |
| Save Configuration        | 56     | Time administration          | 27, 58 |
| Season table              | 72     | Time server                  | 59, 77 |
| Security - network        | 6      | Time source                  | 23     |
| Serial connection         | 17     | Time source – time accepance | 58     |
| Serial interface          | 78     | Time source configuration    | 28     |
| SFTP                      | 11     | Time status                  | 22     |
| SNMP                      | 11, 63 | Time zone                    | 72     |
| SNMP – alarm notification | 68     | Time zone selection          | 52     |
| SNMP – alive notification | 67     | Time zone server             | 26     |
| SNMP – notification       | 64     | Time zone table              | 72     |
| SNMP – operation          | 64     | Time-keeping                 | 29, 58 |
| SNMP – variables          | 66     | Timezone for displayed time  | 42     |
| SNMP access configuration | 51     | Trap                         | 40, 64 |
| SNMP configuration        | 40, 47 | Troubleshooting              | 75     |
| SNMP traps                | 40, 64 | Trusted Key                  | 34     |
| SNMP user configuration   | 50     | ttl (time to live)           | 33     |
| Software update           | 54     | tii (tiirie to live)         | 33     |
| Spring terminals          | 71     | U                            |        |
| SSH                       | 17     | 11 1 2 6                     | - 4    |
| Standard settings         | 15     | Update software              | 54     |
| Status menu               | 21     | Update time zone table       | 73     |
| Stratum                   | 22, 58 | UTC                          | 73     |
| T                         | ,      | W                            |        |
| -<br>Telnet               | 17     | World time                   | 26     |
|                           |        |                              |        |

# H Connection table (to fill in)

| Line | Туре | Description |
|------|------|-------------|
|      |      |             |
|      |      |             |
|      |      |             |
|      |      |             |
|      |      |             |
|      |      |             |
|      |      |             |
|      |      |             |
|      |      |             |
|      |      |             |
|      |      |             |
|      |      |             |
|      |      |             |
|      |      |             |
|      |      |             |
|      |      |             |
|      |      |             |
|      |      |             |
|      |      |             |
|      |      |             |
|      |      |             |
|      |      |             |
|      |      |             |
|      |      |             |
|      |      |             |
|      |      |             |
|      |      |             |

### Example:

| Line | Type    | Description               |
|------|---------|---------------------------|
| DCF  | DCF out | DCF for master clock ETC1 |

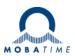

| Headquarters/Production Sales Worldwide | MOSER-BAER AG   Spitalstrasse 7   CH-3454 Sumiswald<br>Tel. +41 34 432 46 46   Fax +41 34 432 46 99<br>moserbaer@mobatime.com   www.mobatime.com                                                               |  |  |
|-----------------------------------------|----------------------------------------------------------------------------------------------------|--|--|
| Sales Switzerland                       | MOBATIME AG   Stettbachstrasse 5   CH-8600 Dübendorf<br>Tel. +41 44 802 75 75   Fax +41 44 802 75 65<br>info-d@mobatime.ch   www.mobatime.ch                                                                   |  |  |
|                                         | MOBATIME SA   En Budron H 20   CH-1052 Le Mont-sur-Lausanne<br>Tél. +41 21 654 33 50   Fax +41 21 654 33 69<br>info-f@mobatime.ch   www.mobatime.ch                                                            |  |  |
| Sales Germany/Austria                   | BÜRK MOBATIME GmbH<br>Postfach 3760   D-78026 VS-Schwenningen<br>Steinkirchring 46   D-78056 VS-Schwenningen<br>Tel. +49 7720 8535 0   Fax +49 7720 8535 11<br>buerk@buerk-mobatime.de   www.buerk-mobatime.de |  |  |

© MOBATIME BE-800847.08